# UNIVERSIDADE TECNOLÓGICA FEDERAL DO PARANÁ DEPARTAMENTO ACADÊMICO DE MATEMÁTICA CURSO DE LICENCIATURA EM MATEMATICA ´

CRISTINE TOKARSKI LIMA

# ARTE E IMPRESSORA 3D NO ENSINO DE MATEMATICA ´

# TRABALHO DE CONCLUSÃO DE CURSO

**CURITIBA** 

2018

# CRISTINE TOKARSKI LIMA

# ARTE E IMPRESSORA 3D NO ENSINO DE MATEMATICA ´

Trabalho de Conclusão de Curso apresentado ao Curso de Licenciatura em Matemática do Departamento Acadêmico de Matemática, Universidade Tecnológica Federal do Paraná Câmpus Curitiba.

Orientadora: Profa.Dra. Leônia Gabardo Negrelli

### **CURITIBA**

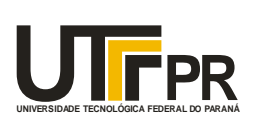

Ministério da Educação **UNIVERSIDADE TECNOLÓGICA FEDERAL DO PARANÁ Câmpus Curitiba** Diretoria de Graduação e Educação Profissional *Departamento Acadêmico de Matemática Coordenação do Curso de Licenciatura em Matemática*

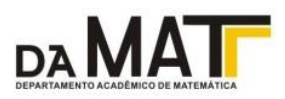

# **TERMO DE APROVAÇÃO**

# **"ARTE E IMPRESSORA 3D NO ENSINO DE MATEMÁTICA"**

por

# **"CRISTINE TOKARSKI LIMA"**

Este Trabalho de Conclusão de Curso foi apresentado às 14 horas do dia 23 de maio de 2018 na sala Q305 como requisito parcial à obtenção do grau de Licenciado em Matemática na Universidade Tecnológica Federal do Paraná - UTFPR - Câmpus Curitiba. A aluna foi arguida pela Banca de Avaliação de Defesa abaixo assinados. Após deliberação, de acordo com o parágrafo 1º do art. 37 do Regulamento Específico do Trabalho de Conclusão de Curso para o Curso de Licenciatura em Matemática da UTFPR do Câmpus Curitiba, a Banca de Avaliação considerou o trabalho APROVADO.

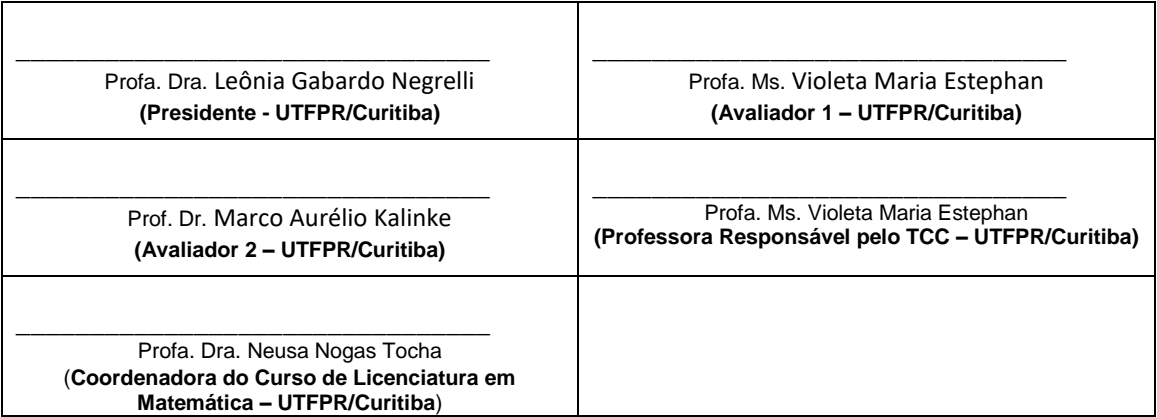

"A Folha de Aprovação assinada encontra-se na Coordenação do Curso."

#### AGRADECIMENTOS

À minha mãe, Ivete Tokarski, pela inspiração desde sempre, trazendo ensinamentos sobre a arte.

Ao meu marido, Carlos Raimundo Erig Lima, pelo incentivo, pelas ideias, dicas e aquisição da impressora 3D.

Aos meus colegas e amigos do Curso de Licenciatura em Matemática.

À professora Violeta Maria Estephan pela doação de livros, que foi de grande ajuda.

Ao professor Rudimar Luiz Nós, pelo auxílio na utilização do programa de editor de texto LATEX.

À professora Leônia Gabardo Negrelli pela orientação e oportunidade de aprendizado.

Ao professor David Kretschek, do Departamento de Mecanica da Universidade Tec- ˆ nológica Federal do Paraná, pelo esclarecimento sobre o laboratório Fablab e a impressora 3D.

Aos pesquisadores e professores da banca examinadora, professor Marco Aurelio ´ Kalinke e professora Violeta Maria Estephan pela atenção e contribuições a este estudo.

À minha família, pela compreensão e paciência.

[...] são elas cristais imensos, formas exteriores criadas pela arte que guardam algo de interior e o guardam de tal modo que se tem a impressão de que são, realmente, o relicário de um interior despido de tudo o que tinha de simplesmente natural. (HEGEL, 1996, p. 398).

#### RESUMO

Tokarski Lima, Cristine. ARTE E IMPRESSORA 3D NO ENSINO DE MATEMATICA. 72 ´ f. Trabalho de Conclusão de Curso – Curso de Licenciatura em Matemática, Universidade Tecnológica Federal do Paraná. Curitiba, 2018.

Este trabalho de pesquisa aborda a arte e a impressora 3D no Ensino de Matematica, focando a ´ criatividade, o senso estético e o conhecimento técnico, presentes tanto em uma obra de arte ou objeto, como na matemática e seu ensino. O objetivo foi investigar possibilidades de exploração da arte, associada ao recurso tecnológico da impressora 3D, no Ensino de Matemática. Para isso, foram exploradas obras de arte que trazem elementos matematicos e artistas que utilizam ´ matemática para criar a sua arte. Tomando a pirâmide como objeto matemático de estudo e inspiração, pelo seu destaque na história, na matemática e na arte, relatou-se o processo de desenvolvimento de um objeto tridimensional, desde a criação até a impressão deste na impressora 3D. A caracterização do objeto, a retirada dos elementos matemáticos e a diversidade de calculos realizados, provindos deste modelo, visam novos elementos que possam auxiliar no ´ Ensino de Matemática.

Palavras-chave: Arte e Matemática. Ensino de Matemática. Impressora 3D.

### ABSTRACT

Tokarski Lima, Cristine. 3D ART AND PRINTER IN MATHEMATICS TEACHING. 72 f. Trabalho de Conclusão de Curso – Curso de Licenciatura em Matemática, Universidade Tecnológica Federal do Paraná. Curitiba, 2018.

This research work approaches the art and the printer 3D in the Teaching of Mathematics, focusing the creativity, the aesthetic sense and the technical knowledge, presents so much in a work of art or object, as in the mathematics and his/her teaching. The objective was to investigate possibilities of exploration of the art, associated to the technological resource of the printer 3D, in the Teaching of Mathematics. For that, they were explored works of art that bring mathematical elements and artists that use mathematics to create his/her art. Taking the pyramid as mathematical object of study and inspiration, for his/her prominence in the history, in the mathematics and in the art, he/she told himself the process of development of a three-dimensional object, from the creation to the impression of this in the printer 3D. The characterization of the object, the retreat of the elements

Keywords: Art and Math. Mathematics Teaching. 3d Printer.

### LISTA DE FIGURAS

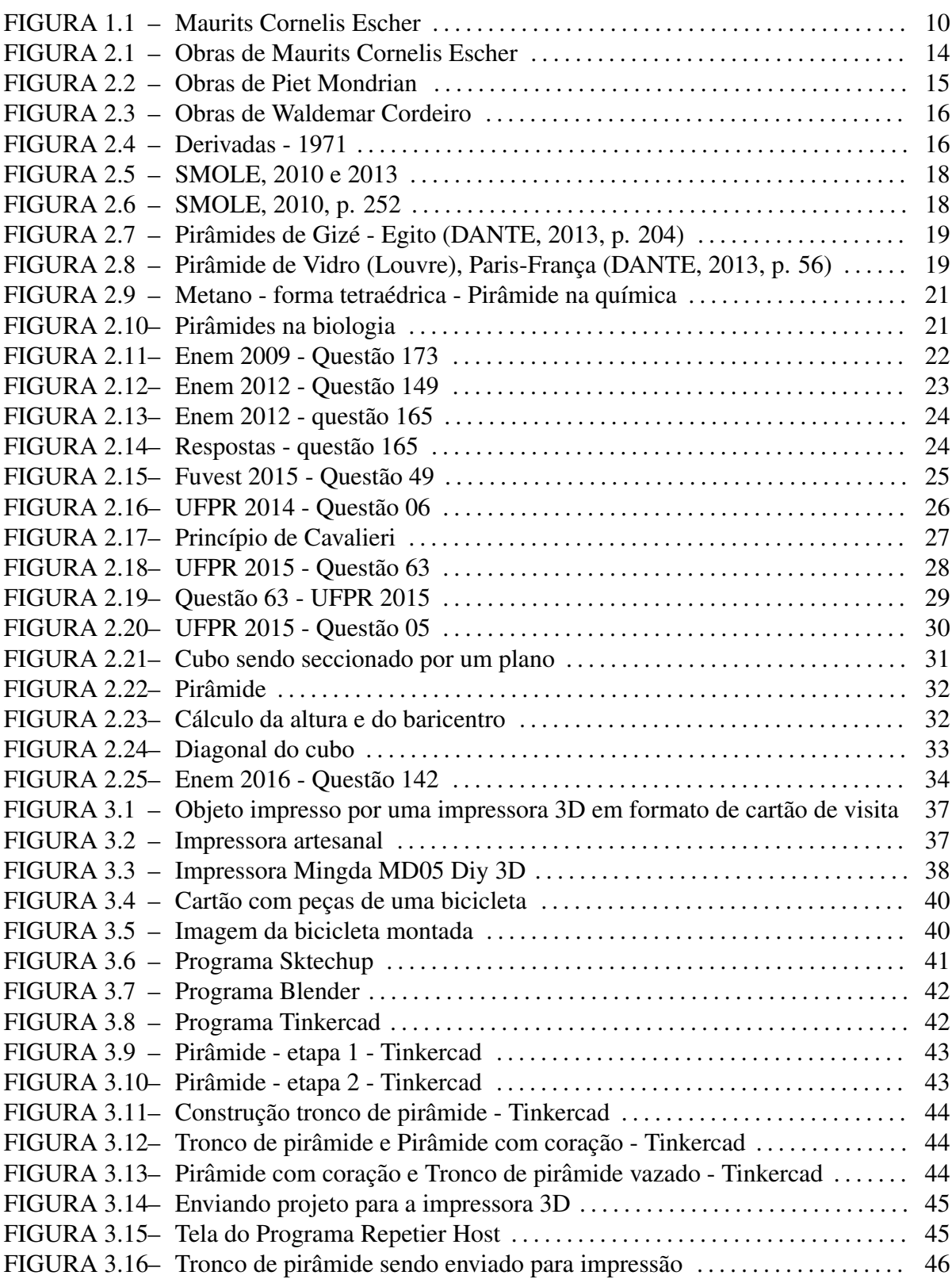

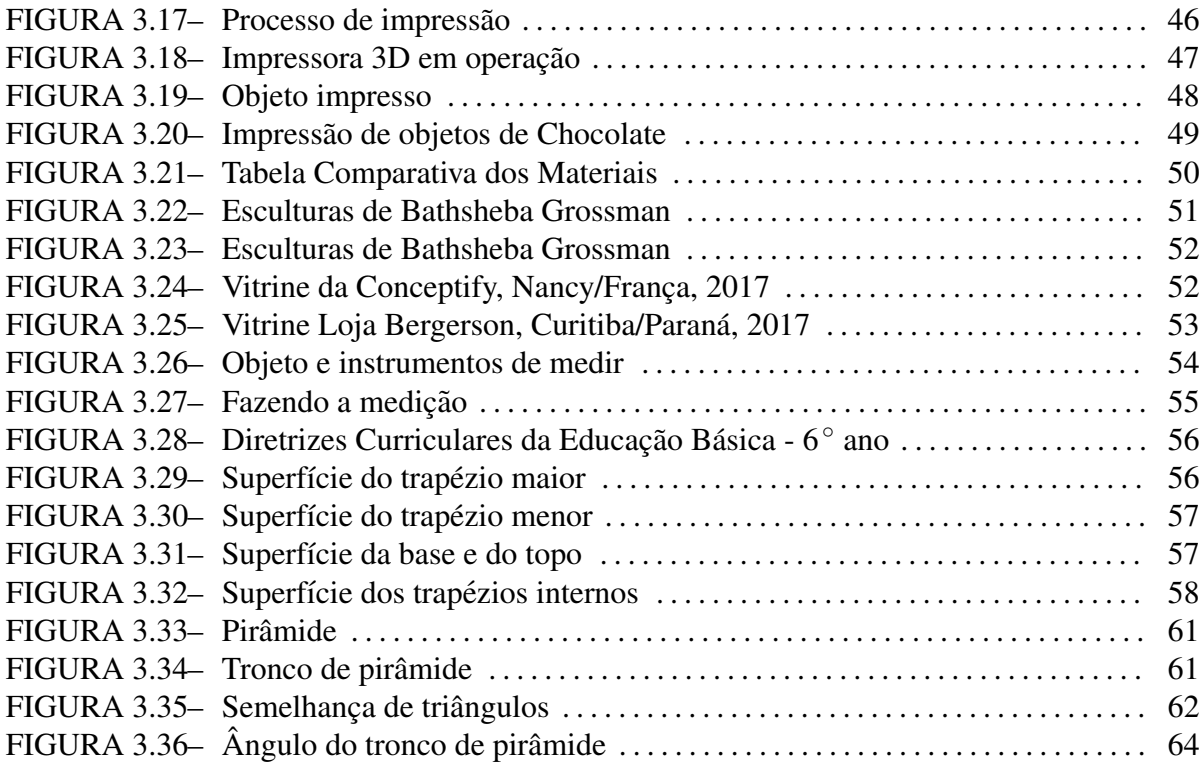

# **SUMÁRIO**

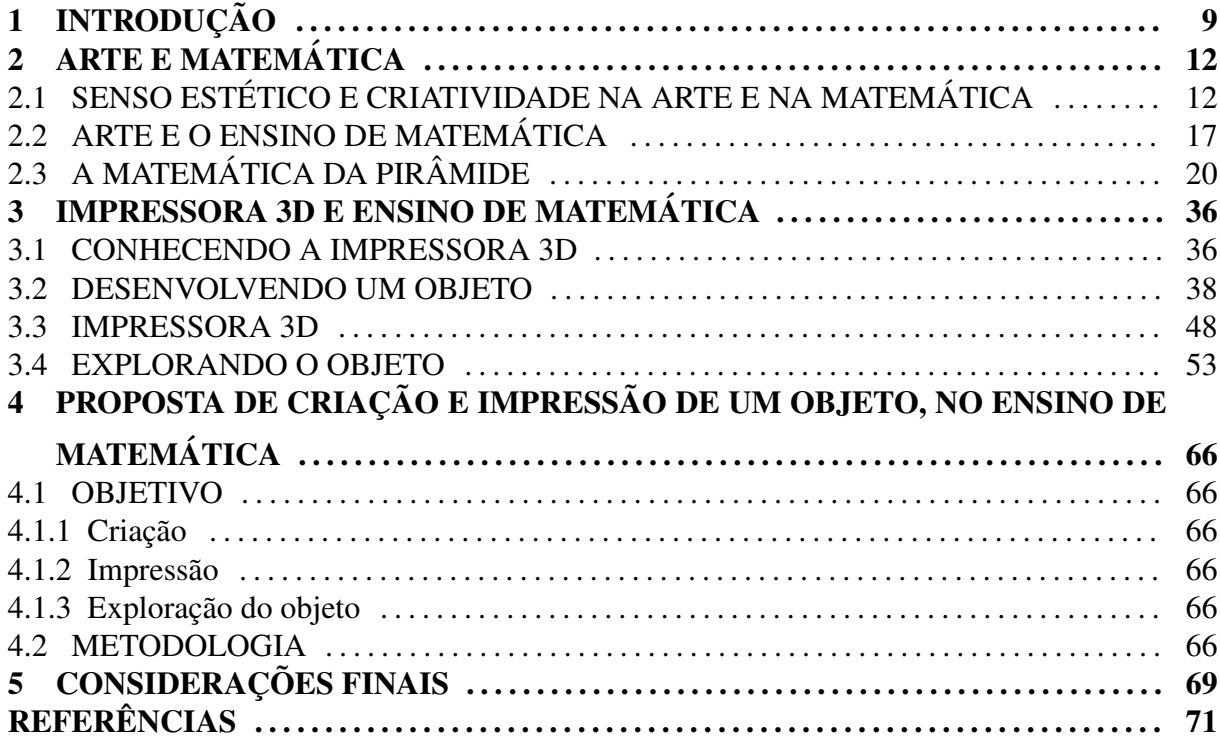

## 1 INTRODUÇÃO

Este estudo, desenvolvido no âmbito da Educação Matemática, contempla aspectos interdisciplinares dessa área do conhecimento que podem contribuir para a aprendizagem e o Ensino de Matemática. Seu objetivo principal foi investigar possibilidades de exploração da Arte, associada ao recurso tecnológico da impressora 3D, no Ensino de Matemática. A impressora 3D produz objetos tridimensionais através da tecnologia de fabricação aditiva, isto é, por sobreposição de camadas de material fotopolímero - que são polímeros (plásticos) que alteram facilmente sua estrutura química quando expostos a pequenas cargas de energia luminosa. O uso dessa tecnologia demanda conhecimento técnico associado à criatividade e senso estético presentes na abordagem matemática de diversas situações. Considerando que a tecnologia tem ampla potencialidade no processo pedagogico, dinamizando diferentes formas de ensi- ´ nar e aprender, propomos contemplar esses três elementos na elaboração, produção e execução de atividades para o Ensino de Matemática.

Inicialmente foi feito um estudo da relação da arte com a matemática voltado ao ensino e a incorporação do recurso tecnológico impressora 3D. O acesso a essa tecnologia $^1$  e a utilização de materiais didáticos produzidos na disciplina de Laboratório de Ensino de Matematica, juntamente com atividades desenvolvidas no Programa Institucional de Bolsas de ´ Iniciação à Docência (PIBID), instigou a possibilidade de levar este recurso à sala de aula de matemática na Educação Básica. Mas, como fazê-lo? A busca de resposta a esta primeira questão levou à elaboração de um projeto de Trabalho de Conclusão de Curso, que ora resulta nesta pesquisa. Conforme destaca Tikhomirov:

> A atividade criativa, enquanto mantida a prerrogativa de ser fruto de seres humanos, é profundamente alterada no contexto do uso do computador, isso porque em meios informatizados, um desenvolvimento real da atividade criativa pode ser verificado. Novas formas de trabalho criativo, novas formas de educação e novas formas de jogar aparecem, formas estas que são simplesmente impossíveis sem os computadores. (TIKHOMIROV, 1999, p. 5)

Conforme ja mencionado, o interesse por investigar este tema surgiu da oportu- ´ nidade de realizar atividades de ensino de matemática envolvendo materiais didáticos manipuláveis e tecnologias, já nos primeiros semestres do Curso de Graduação e também da oportu-

<sup>&</sup>lt;sup>1</sup> Aquisição de uma impressora 3D artesanal, pela família da autora.

nidade de participar do PIBID por quatro semestres, atuando no Ensino Medio e Ensino Funda- ´ mental. Este interesse acentuou-se no ano de 2016, em decorrência da participação nos eventos XII Encontro Nacional de Educação Matemática (ENEM) e XXII Encontro Regional de Estudantes de Matemática do Sul (EREMATSUL), com a apresentação de um trabalho<sup>2</sup>, o que serviu de incentivo ao aprofundamento de leituras, como BARBOSA (1993), BERRO (2008), ZALESKI FILHO (2013), GANDULFO (2013) e SANTOS (2013) que relacionam Arte com a Matemática, com ênfase em aspectos técnicos, estéticos e criativos, dessas duas áreas do conhecimento que "têm estado muito próximas desde as primeiras manifestações de racionalidade da espécie humana", como bem nos coloca D'Ambrosio no prefácio da obra ZALESKI FILHO (2013), que aborda arte e matemática na Educação Matemática.

Uma das atividades desenvolvidas no PIBID em 2015 foi a exploração do uso de mosaicos no ensino de conteúdos matemáticos, o que nos levou a conhecer obras de Maurits Cornelis Escher (1898-1972), artista holandês, admirado por interessados em matemática, devido a suas construções impossíveis, padrões geométricos, simetrias. É comum encontrar imagens de suas obras em livros didáticos de matemática, conforme Figura 1.1.

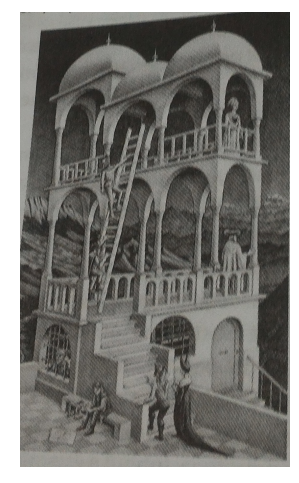

(a) Belvedere, p. 346, DANTE, 2013

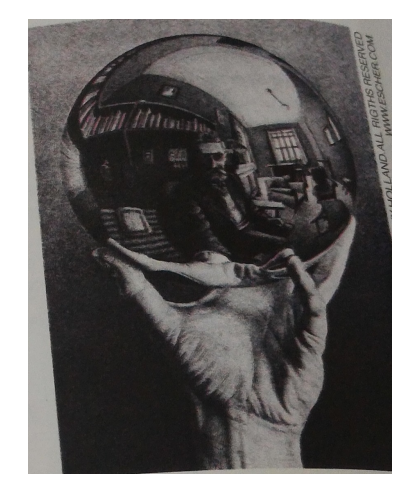

(b) Autoretrato no espelho esférico (1935), litografia, p. 238, IEZZI, 2010

#### Figura 1.1: Maurits Cornelis Escher

As obras de Escher foram o foco na dissertação de mestrado do professor Roberto Tadeu Berro(2008), formado em engenheira florestal (1992) e matematica (1993), que se inte- ´ ressou pela primeira vez pelo artista, quando observou as imagens que causam ilusão de óptica, "[...] todas as ilusões que enganam o sistema visual humano, fazendo-nos ver qualquer coisa que não está presente na figura ou ainda de modo equivocado, podendo ocorrer naturalmente ou por alguma deficiência do nosso sistema visual."(BERRO, 2008, p.12). Após alguns anos

<sup>&</sup>lt;sup>2</sup>LIMA, C. T. et al. Projeto Geometria dos Mosaicos: a arte na matemática. In: *Encontro Nacional de Educacão Matemática*, 12, 2016, São Paulo. MORAIS, K. G. F. et al. Projeto Geometria dos Mosaicos: a arte na matemática. In: *Encontro Regional de Estudantes de Matemática do Sul*, 22, 2016, Curitiba.

trabalhando com as obras de Escher, no Ensino Medio e Ensino Superior e estando mais fa- ´ miliarizado com a arte, sentiu necessidade de aprofundar o assunto no contexto escolar. Por isso, em seu trabalho foram abordadas questões sobre a utilização dos trabalhos de Escher em atividades para o Ensino Fundamental e Ensino Medio, ´

> [...] trabalhando basicamente as ideias de simetria, da geometria não-euclidiana e da construção de mundos impossíveis dentro de suas gravuras, com o objetivo de verificar se essas diferentes práticas e experiências possibilitam outras leituras e significados matemáticos relacionados ao seu trabalho. (BERRO, 2008, p. 20)

A leitura de BERRO (2008) trouxe novas reflexões e assim surgem questionamentos para a investigação proposta. Por exemplo: quando olhamos uma imagem ou exploramos uma produção artística, podemos retirar elementos matemáticos desta imagem? Nas palavras desse autor,

> Como o artista, o matematico, o aluno, ou pessoas de outros campos reconhe- ´ cem ou não certo tipo de Matemática presente na obra de Escher? Sob o olhar da Matemática acadêmica, em geral, as gravuras são associadas ao estudo da simetria, geometrias e da aproximação ao infinito, mas, partindo-se de outras perspectivas e saberes matematicos – saberes estes produzidos no interior de ´ outras práticas sociais – existiriam outras temáticas a serem exploradas na obra de Escher? (BERRO, 2008, p. 18).

Será que é possível encontrar elementos matemáticos em todas as obras de arte? Mas, o que é uma obra de arte?

 $\acute{E}$  possível que uma produção com o auxílio de uma impressora 3D, no âmbito do desenvolvimento de uma atividade de ensino de matematica, possa ser interpretada como uma ´ produção artística? Que elementos relativos ao conhecimento técnico, à criatividade e ao senso estético podem ser identificados nessa produção? Como esses elementos contribuem para o ensino e a aprendizagem de matematica? ´

A partir desses questionamentos, avançamos a pesquisa na história da Arte, mas como são inúmeras as possibilidades de expressões/produções artísticas, para este estudo, focaremos nas artes plásticas, pintura, escultura e arquitetura. Então, no capítulo seguinte abordamos questões sobre a obra de arte, a influência de elementos matemáticos na obra de alguns artistas e como são utilizadas estas obras no ensino de matemática.

## 2 ARTE E MATEMÁTICA

Neste capítulo abordaremos o entrosamento entre arte e matemática destacando elementos relacionados à criatividade e ao senso estético. Daremos ênfase à relação entre arte e matemática no Ensino Médio identificada em situações pontuais neste nível e ensino. E, separamos um único tópico para pirâmide, por sua importância na história e na matemática e o potencial que sua forma pode gerar no aprendizado de matemática.

### 2.1 SENSO ESTÉTICO E CRIATIVIDADE NA ARTE E NA MATEMÁTICA

Ao observarmos uma produção artística, é comum buscarmos nela elementos que se destacam pela criatividade do artista revelada e pelas sensações de agrado ou repúdio que ela pode nos causar. Esse destaque, no entanto, será determinado pelo observador. Ao observamos uma produção matemática, que elementos de criatividade e senso estético é possível destacar?

Muito do que conhecemos sobre arte remete-se à Grécia Antiga (séc. VI a.C.): no livro *Matemática e arte* (ZALESKI FILHO, 2013), o autor apresenta os momentos importantes da história que envolvem a arte e a matemática. Inicia na época com Sócrates (470-399 a.C.), momento em que foram definidos os valores morais, as profissões e o comportamento social. Sócrates passa a indagar sobre a essência da pintura e o domínio das artes; considera que a "beleza, quando se associa com o valor moral, é beleza moral e não física". Alguns anos depois, surge Platão (427-347 a.C) e seu sentimento em relação a arte e aos artistas era negativo, pois sentia desprezo por eles, colocando a Matemática e a Arte em patamares distintos.

Em *História da estética* (BAYER, 1978), o autor faz uma reflexão sobre a arte e o belo, menciona que Sócrates dá três definições para beleza: a primeira é a *conveniência*, segunda é *o belo que é o útil* e terceira que o *belo é o agradável vantajoso*. Já Platão separa a beleza em três tipos: a beleza do corpo (inferior a saúde, a força e a riqueza); a beleza da alma (a verdadeira beleza); e a beleza em si. Aristóteles (384-322 a.C), aluno de Platão, influenciado por Pitágoras (570–495 a.C), declara que o belo é metafísico<sup>1</sup> e a arte é técnica. O belo *moral* é o bem (útil, prático, cósmico) e o belo da *forma* é a razão para criar e fixar as leis, a simetria e a ordem (determinação), dando uma definição mais rigorosa para o belo.

 $1$ O que está para além da física, é uma doutrina que busca o conhecimento da essência das coisas.

Segundo ZALESKI FILHO (2013), a ascensão do cristianismo, por volta do séc. II d.C. e a influência de Plotino (205-270 d.C.), último filósofo desta época que espiritualizou a arte, *fez da Arte um tipo de ação espiritual e contemplativa* e que os pensadores cristãos entendessem que Deus provém toda a beleza da criação. Na visão de Plotino,

> Se tudo o que é belo se parece com a alma, então é na própria alma que a beleza melhor se revela. Será preciso então cerrar os olhos do corpo para abrir a visão interior, que pode alcançar, afinal, a beleza inteligível, já pertencente ao mundo das ideias, as formas puras e imateriais. (ZALESKI FILHO, 2013, ` p. 27).

A arte, nesta época, foi usada como objeto de representação para construir obras úteis aos interesses humanos, que mostram que o belo faz bem ao espírito. Mesmo assim, por causa dos padrões religiosos, a *palavra* era mais valorizada e a arte não possuía qualidade definida, por isso ocupou um lugar pequeno na história cultural até o fim da Idade Média (séc.XVI).

Nos séculos seguintes, a arte retratou o estudo científico do universo e do homem e a expansão geográfica levou a universalização dessa arte, criando assim, várias escolas pelo mundo. Em meados do século XIX, o autor e filósofo alemão, Georg Wilhelm Friedrich Hegel (1770-1831), escreve um livro *Curso de estetica: o belo na arte ´* (HEGEL, 1996), onde discute o belo artístico e o belo natural. Para este autor, o belo artístico é superior, pois é produto do espírito (espírito é a verdade) e o belo natural (é um reflexo do espírito). Segundo (HEGEL, 1996, p. 24) "A arte é a representação, a ciência, a explicação - da mesma realidade". Se pensarmos melhor, sabemos que para uma produção artística devemos ter conhecimento técnico, criatividade e senso estetico. Como bem nos coloca READ (1958): ´

> A arte é uma daquelas coisas que, como o ar ou o solo, está em todo o lado a nossa volta, mas acerca da qual raramente nos detemos a pensar. Porque a ` arte não é apenas algo que se encontra nos museus e galerias de arte, ou em velhas cidades como Florença e Roma. A arte, como quer que a definamos, esta presente em tudo o que fazemos para agradar aos nossos sentidos. (READ, ´ 1958, p. 28).

A arte, a que nós nos referimos, desde antigamente teve alterações ou mudanças de estilo, temos a arte antiga/medieval, arte contemporânea, arte moderna, então segundo (COSTA, 1999, p. 65) "A arte retrata o seu tempo, por isso as modificações na sociedade levam a grandes transformações nos padrões artísticos". Dentro dessa arte, foram encontrados alguns padrões e/ou indícios de elementos matemáticos, por exemplo: na música de Johann Sebastian Bach, foram encontrados formas geométricas e logarítmicas em suas partituras; na poesia, Luiz Vaz de Camões, encontramos as formações das estrofes, quantidade de letras, com fins estéticos ou críticos. Na escultura de Leonardo da Vinci, encontramos equilíbrio, proporção, geometria, na sua pintura: a perspectiva, o número de ouro. Na arquitetura, temos as edificações antigas, as igrejas e os castelos. Claro, que esses são 'alguns' exemplos.

Dois artistas, Maurits Cornelis Escher e Piet Mondrian, são conhecidos no ensino da matemática e em suas produções artísticas são observadas a existência de elementos matemáticos, tanto que elas são usadas como exemplos, nos livros didáticos.

Um deles, artista que sofreu mudanças na vida e na arte, Maurits Cornelis Escher (1898-1972), artista gráfico, conhecido pelas xilogravuras<sup>2</sup> e litografia<sup>3</sup>, morou na Bélgica, Itália, Espanha, Roma e Suiça. Fez arte através da técnica de xilogravura, fazia retratos dos locais e paisagens. Quando Escher foi morar na Espanha, comecou a fazer cópias de ornamentos decorativos de um "palácio mourisco de Alhambra, em Granada, construído pelos árabes no século 13", esses ornamentos continham mosaicos, compostos por polígonos regulares. Conforme explica (BERRO, 2008, p. 27), Escher "não sabia nada de matemática", mesmo assim fez um estudo e criou seus padrões geométricos. Alguns anos depois estudou os cristais e "somente quando o matemático Bruno Ernst comecou a trocar correspondências com Escher, e outros matemáticos estiveram em contato com ele, é que ele passou a olhar para essa 'Matemática' presente em sua obra."(BERRO, 2008, p. 31). As imagens de suas obras estão presentes em vários livros didáticos, como observamos na Figura 2.1, os mosaicos e as representações impossíveis (o infinito), relacionadas ao conteúdo de geometria.

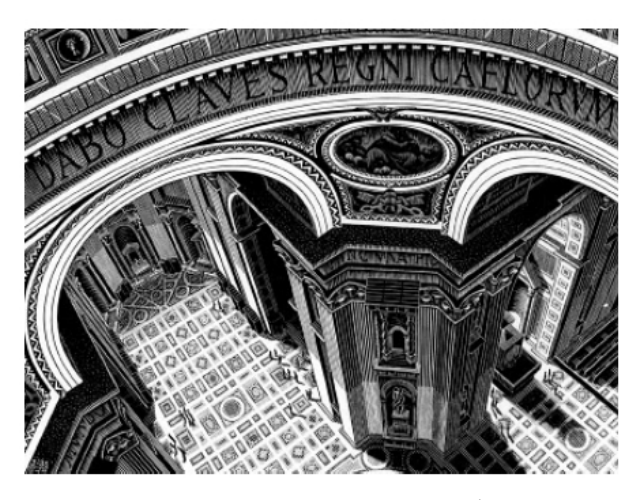

(a) St´s Peters - Roma - 1935<sup>4</sup>

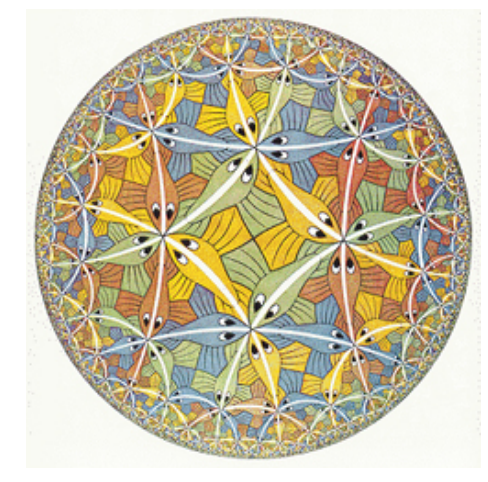

(b) Limite Circular III - Xilogravura - 1958<sup>6</sup>

Figura 2.1: Obras de Maurits Cornelis Escher

Outro, pintor que teve uma grande mudança em sua arte, foi Piet Mondrian (1872-1944), muito conhecido por sua pintura abstrata (estilo de pintura que abandona a representação de imagens). Segundo (BONFAND, 1996, p. 30) "[...] ele havia pintado apenas naturezas mortas, flores, paisagens. Em virtude de seu ideal filosófico, esse tríptico<sup>7</sup> quer elevar a pintura

<sup>2</sup>Xilogravura ou xilografia significa gravura em madeira.

 $3$ Litografia é o processo de reprodução que consiste em imprimir sobre papel, por meio de prensa, um escrito ou um desenho executado com tinta graxenta sobre uma superfície calcária ou uma placa metálica, ger. de zinco ou alumínio.

<sup>&</sup>lt;sup>7</sup>Tríptico é uma tábua em que escreviam os antigos e que se dobrava em três. Também é um qua-

acima da natureza.". Isso quer dizer que Mondrian se afasta da natureza, como vemos na Figura 2.2 (a), reprimindo sua emoção. Procura em sua obra "eliminar qualquer traço do trabalho da mão."conforme explica (BONFAND, 1996, p. 32) em seu livro sobre arte abstrata.

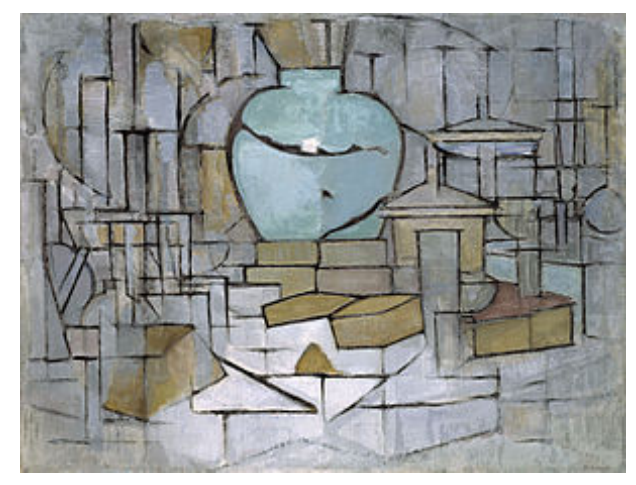

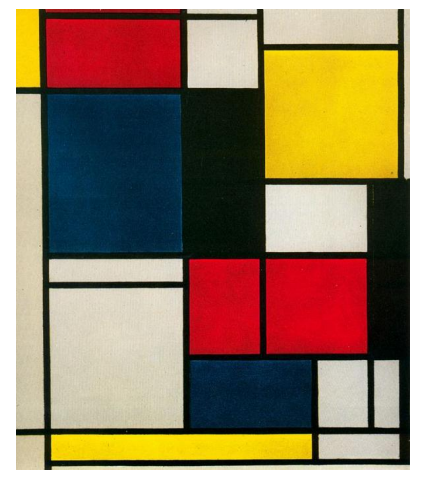

(a) Natureza morta com vaso de gengibre II - 1912<sup>8</sup>

(b) Quadro II - 1921 - 1925<sup>9</sup>

Figura 2.2: Obras de Piet Mondrian

Observamos nessa duas obras de Mondrian, alguns elementos matematicos (linhas ´ paralelas, polígonos, simetria, profundidade), mesmo sendo obras de estilos diferentes.

Nesta pesquisa encontramos outro artista não tão conhecido como Mondrian e Escher, mas que merece ser considerado, pois usou a tecnologia em seu trabalho, Waldemar Cordeiro (1923-1973), italiano que veio em 1940 para morar em São Paulo, trabalhou como jornalista e crítico de arte, fazia pintura, escultura, paisagismo e design. Em 1951, seguindo o mesmo estilo concretista de Mondrian, com relação as cores, paralelas, polígonos e simetria, mudou o cenário brasileiro de arte, com a obra *Movimento*<sup>10</sup>, Figura 2.3 (a) e isso deu força ao Movimento Concreto Brasileiro em 1952. Em outra fase de sua vida, Cordeiro muda sua arte, das telas para a fotografia, com a obra *O beijo*<sup>11</sup> - 1967, é um objeto mecânico com a imagem fotográfica da boca de Brigitte Bardot, Figura 2.3 (b), representando a transformação e a transposição do objeto. Mas, foi em 1968, quando ele conhece o engenheiro e físico Giorgio Moscati, foi que surgiu a ideia de utilizar o computador em sua produção artística, muda radicalmente seu estilo para a arte digital.

Em 1993, Moscati em homenagem à Waldemar Cordeiro, no catálogo<sup>12</sup> do Simpósio Brasileiro de Computação Gráfica e Processamento de Imagens - Sibgrapi, em agosto de 1993, fala sobre seu encontro com Waldemar Cordeiro e como esta parceira influenciou o artista.

dro pintado constituído por três folhas ligadas por dobradicas para se poder fechar ou ter de pé. Fonte: https://conceito.de/triptico. Acessado em 15.out.2017.

<sup>10</sup>Fonte: http://enciclopedia.itaucultural.org.br/pessoa297/waldemar-cordeiro. Acessado em 21.out.2017.

<sup>11</sup>MAYA, 2010, p. 21

<sup>&</sup>lt;sup>12</sup> Waldemar Cordeiro e o uso do computador nas artes. – sobre uma experiência pioneira

Moscati explica que Waldemar queria "a partir de uma imagem de carater figurativo operar ´ alguma transformação para ser impressa". Essas transformações<sup>13</sup> resultaram nas obras *Derivadas*. Waldemar é conhecido, portanto, como o pioneiro da arte por computador no Brasil. Uma informação interessante é que em agosto de 2012, ele foi homenageado<sup>14</sup> pela Universidade Tecnológica Federal do Paraná - UTFPR.

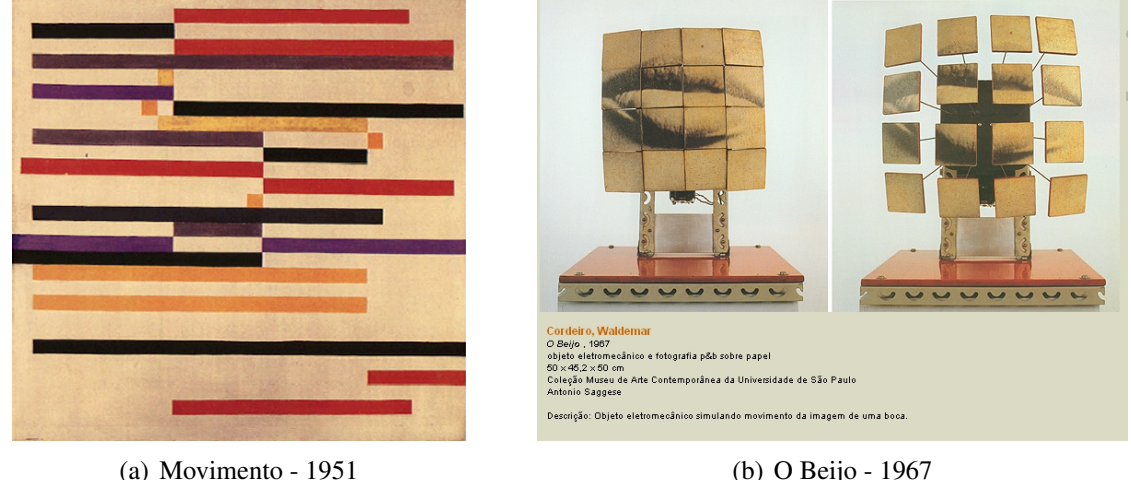

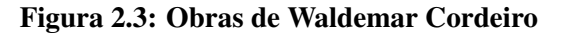

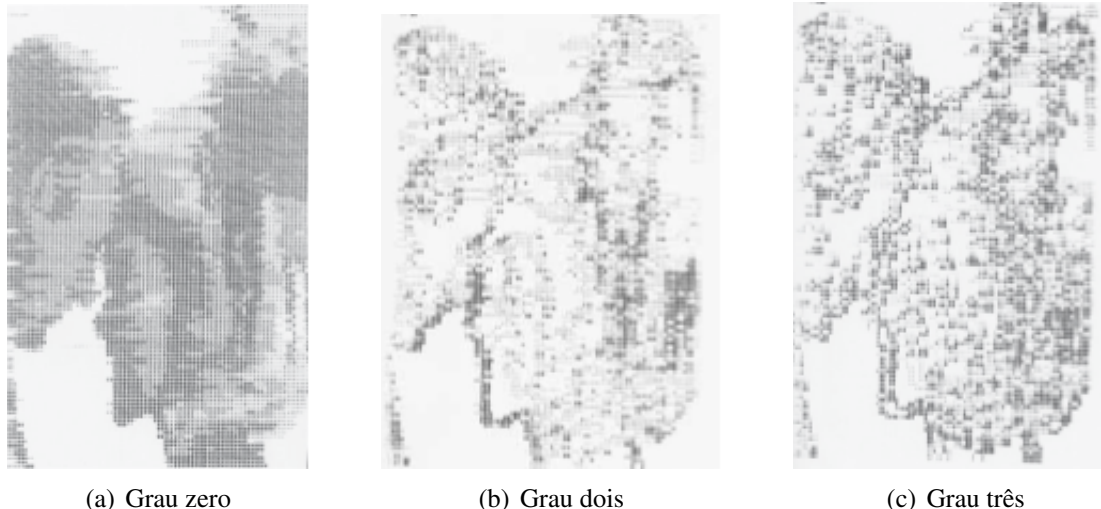

Figura 2.4: Derivadas - 1971

Segundo MAYA (2010), em um artigo para uma revista especializada<sup>15</sup>, as obras 'Derivadas'16, Figura 2.4, foi o que tornou Waldemar "o pioneiro da arte por computador no

 $13$ "Transformações geométricas, simetrias, inversões, mudanças de contraste, deformações (como imagens em espelhos curvos), introdução de ruído aleatório, perda de informação, mistura de imagens, sucessão de imagens, etc.

<sup>14</sup>https://artebrasileirautfpr.wordpress.com/2012/06/22/uma-breve-passagem-pela-vida-e-obra-de-waldemarcordeiro/ acessado em 21.out.2017.

<sup>15</sup>Revista da Universidade Estadual de Londrina.

<sup>16</sup>Fonte: (MAYA, 2010, p. 27)

Brasil"e cita Moscati:

Para Moscati, o desafio foi digitalizar um pôster promocional do Dia dos Namorados (98 x 112 cm). Em seguida, codificar as etapas de produção, isto é, preparar os cartões com os dados da fotografia digitalizada, verificar o número conveniente de pontos (linhas e colunas) em que seria dividida a imagem e o número de sete níveis de claro/escuro a ser utilizado, exemplo: Original 0000006666665553211111000000

Derivada 000000600001002110000100000.

Partindo de experiências no campo da computação, Moscati propôs a transformação da fotografia por meio da operação de derivação, vista pela física e pela matemática como uma derivada de uma função carregada de muita informação sobre as propriedades da função original, cabendo ao computador então processar os dados e instruir a impressora à impressão da imagem derivada. (MA-YA, 2010, p. 25).

Os três artistas mencionados mudaram o estilo de sua obra; a produção artística de Escher, ocorreu por conhecimento e estudo da matematica por parte do artista, no caso de ´ Mondrian por causa de seu ideal filosófico e Waldemar foi instigado pelo computador. Independentemente dos casos citados, o estudo e o comprometimento do artista na obra foram necessarios. De modo geral, a obra de arte para ser concretizada, requer do artista muito estudo ´ e aprofundamento sobre o tema, para construir uma produção artística, podemos citar como por exemplo: o conteúdo de proporção, semelhança, perspectiva, cores, formas, simetria.

> Analisando as origens dos registros da Arte e da Matematica em um tempo ´ mais remoto, podemos perceber que os desenhos e as figuras do homem neolítico, que embora possa ter menos tempo para o lazer e pouca necessidade de medir terras, mostram preocupação com as relações espaciais que abriram caminho para Geometria. Desenhos em potes, tecidos e cestas são exemplos de simetria que são conceitos tratados pela Geometria Elementar. (ZALESKI FILHO, 2013, p.39).

A Arte e a Matemática 'evoluíram' dentro de suas áreas. Neste trabalho, trouxemos algumas obras de arte com elementos matematicos e artistas que mudaram o seu estilo em ´ produzir obras de arte. A matemática teve alterações em concepções, teoremas, lemas, assim como o seu ensino da matemática, da oratória à sala de aula, do giz à lousa digital, do cartaz ao power point, do mimeógrafo ao xerox, da educação presencial para a educação a distância.

### 2.2 ARTE E O ENSINO DE MATEMÁTICA

Quando pensamos em arte, uma das coisas que vêm à nossa mente é o visual, é o que estamos vendo. Já que a arte nos remete a algo para ser admirado. Com esse pensamento, resolvemos verificar o que o estudante do Ensino Médio, está vendo nos livros didáticos de matemática, sobre arte ou melhor quais são as imagens que o estudante é convidado a ver nos livros.

Foram verificados os livros de seis autores do Ensino Médio, disponíveis no Laboratório de Matemática - Lemat da UTFPR, câmpus Curitiba. Encontramos nos livros didáticos imagens de obras de arte, esculturas e pinturas, além de projetos arquitetônicos.

Dentre os artistas, as imagens das obras de Escher são as que mais aparecem, os Limites Circulares (1958) e Queda d´Água (1961). Visualizamos também, obras como Belvedere (1958), Auto retrato (1943), Escada Acima e Escada Abaixo (1960), Relatividade (1953). Geralmente, essas obras aparecem no conteúdo de geometria, mas podem aparecer no conteúdo de Números Complexos, como podemos verificar nas Figuras 2.6 (a) e (b).

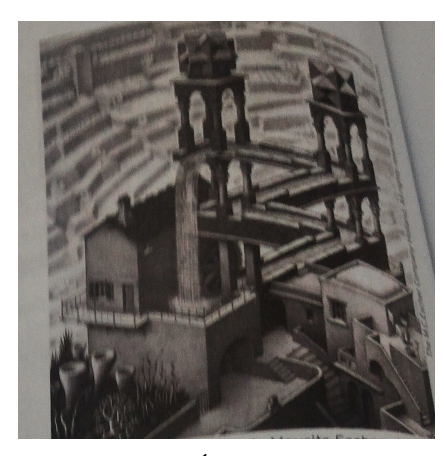

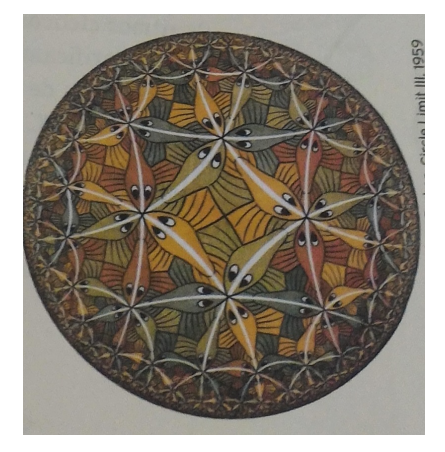

(a) Queda d'Água, 1961, p. 188  $\qquad$  (b) Limites Circulares, 1959, Escher, p. 107

### Figura 2.5: SMOLE, 2010 e 2013

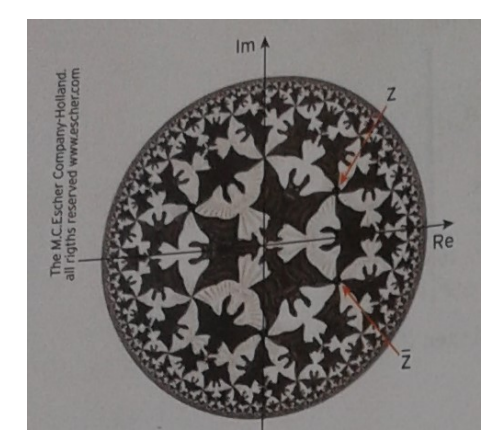

(a) Escher, Simetria - Número Complexo, p. 252

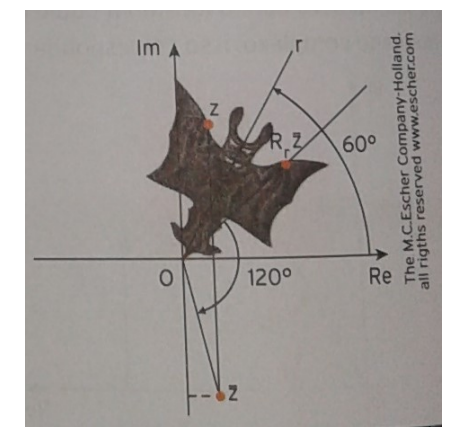

(b) Escher, Limites Circulares, 1959, Escher, p. 107

#### Figura 2.6: SMOLE, 2010, p. 252

No geral, as imagens que mais aparecem nos livros didáticos observados, são as

pirâmides de Gizé e a pirâmide de Vidro (Louvre), Figuras 2.7 e 2.8, respectivamente; e quando não são usadas estas imagens, aparecem as pirâmides do México (Kukulkán) ou a de Quéops.

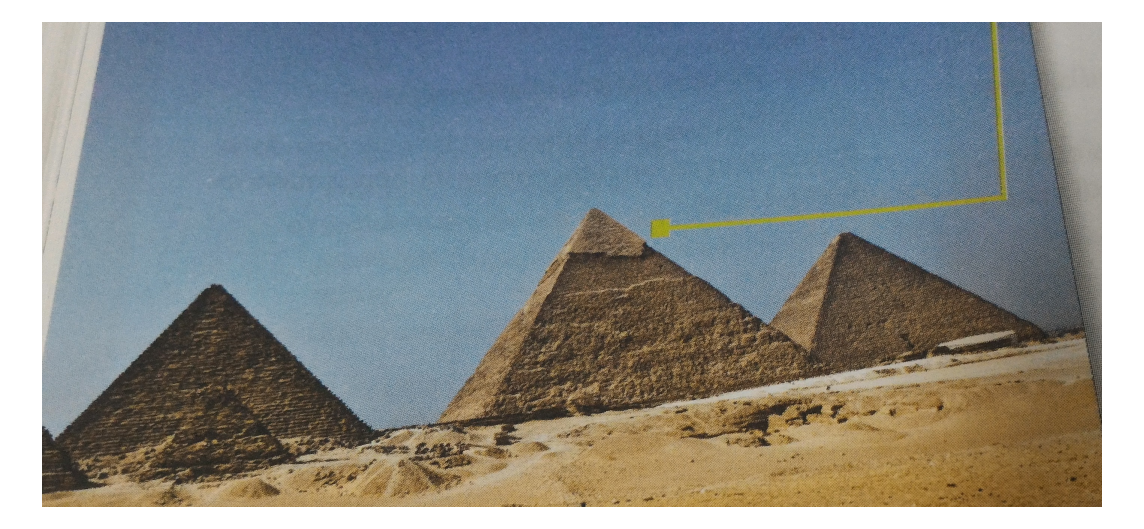

Figura 2.7: Pirâmides de Gizé - Egito (DANTE, 2013, p. 204)

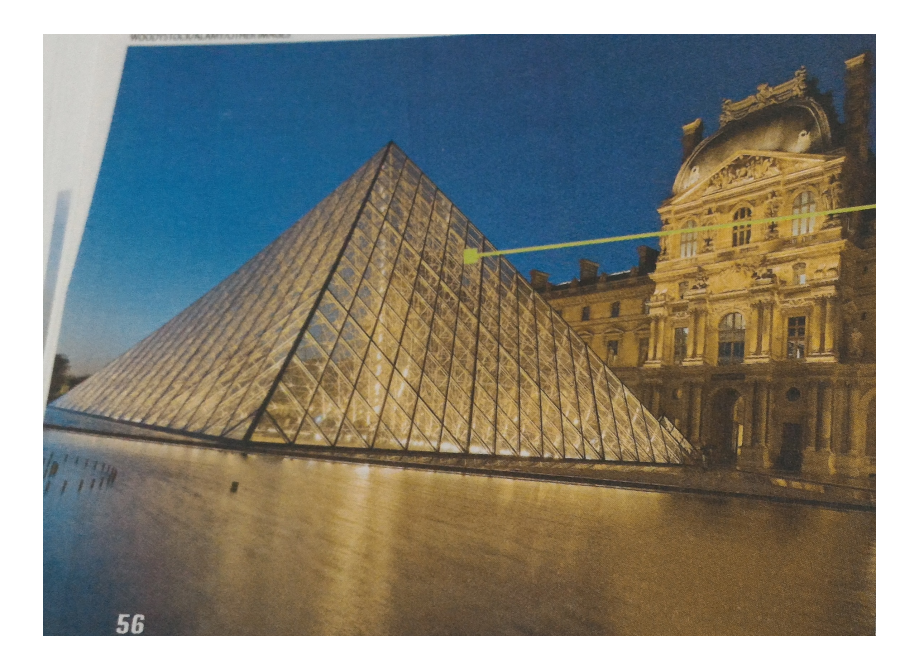

Figura 2.8: Pirâmide de Vidro (Louvre), Paris-França (DANTE, 2013, p. 56)

Por que as pirâmides são tão importantes e por que são estudadas? As primeiras respostas que vêm à mente seriam com relação a arquitetura (construção de telhados, edifícios), nas engenharias (na construção de usinas, cálculo de volumes), na física (luz), na biologia (pirâmide alimentar), na química (forma molecular) e na arte (escultura, pintura, artesanato), na religião, nos brinquedos, na decoração de ambientes, na confecção de joias e bijuterias.

Como um povo tão antigo construiu as pirâmides com uma porcentagem de erro tão pequeno em relação ao tamanho das pedras e seu desnível! Como essas construções tão antigas se destacam no mundo moderno como a piramide de Vidro (Louvre), ressaltando o ˆ simbolismo e um misticismo que instigam pesquisadores, cientistas, jornalistas e professores e sempre fazendo voltar as discussões, pesquisas, filmes e documentários sobre as pirâmides. Recentemente, em outubro de 2017, foi feito uma reportagem de cinco episódios, no Fantástico<sup>17</sup>, com o nome de Jornada da Vida - Rio Nilo, exibe a trajetoria percorrida por este rio e sobre as ´ civilizações que conquistaram o Egito.

Alem disso, outro fator que contribuiu para determinar que nosso objeto de trabalho ´ seja uma pirâmide, dando mais significado à nossa escolha; foi quando na leitura de HEGEL (1996), o autor aborda a arte em três formas: simbólica, clássica e romântica. A arte simbólica descreve a natureza, os eventos. Na arte clássica, o espírito deve ser representado, sendo que a forma exterior é o que é conveniente e na arte romântica, é indiferente a forma. As artes clássica e romântica, envolvem mais o artista, o seu interior (espírito), o que não é o foco deste trabalho. Vamos nos atentar à arte simbólica, que pode ser exemplificada pelo Egito, pois é o país dos símbolos e é na arquitetura que encontramos esta representação da forma mais simbólica: ao ar livre (as pirâmides) e no subterrâneo (labirintos e profundas escavações). As pirâmides são os tumulos para os reis e os animais e representam formas de cristais imensos que guardam ´ no seu interior um relicário. "No Egito, o pensamento geométrico, que foi pré-requisito para a agrimensura, acabou se articulando em um método que originou a Geometria."(ZALESKI FILHO, 2013, p. 39).

Vamos destinar a próxima seção, para trazer a matemática que podemos explorar do poliedro pirâmide e questões de vestibular que envolvem as resoluções dos cálculos das áreas da superfície, perímetros e volumes de pirâmides.

## 2.3 A MATEMÁTICA DA PIRÂMIDE

Pirâmide é uma palavra que vem do grego Pyramidos ou *medida de luz*, suas imagens podem ser encontradas com frequência nas discussões sobre arte e matemática, podendo ser abordadas de diferentes formas nos livros didáticos e questões de vestibular. Uma das razões para isso é o potencial desse objeto matemático inspirar discussões de diversas naturezas: mística, técnica, histórica, matemática e prática.

O estudante de matematica desde o Ensino Fundamental se depara com essas ima- ´ gens em situações problema, com o propósito de explorar conceitos como formas, planificação e volume. Além disso, podemos encontrar em atividades nas disciplinas de química e de biologia. Na química, aparece nas formas geométricas das moléculas (forma molecular, fórmula eletrônica e fórmula estrutural plana), como observamos na Figura 2.9.<sup>18</sup> e na biologia, a ima-

<sup>17</sup>Programa da Rede Globo, exibido no domingo.

<sup>18</sup>Fonte: universiaenem.com.br. Acessado em 01.mar.2018.

gem da pirâmide surge na forma de cadeia alimentar<sup>19</sup> e pirâmide alimentar<sup>20</sup>, Figura 2.10.

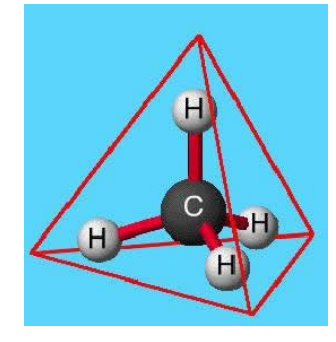

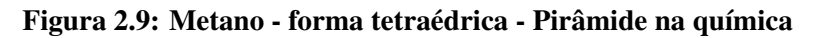

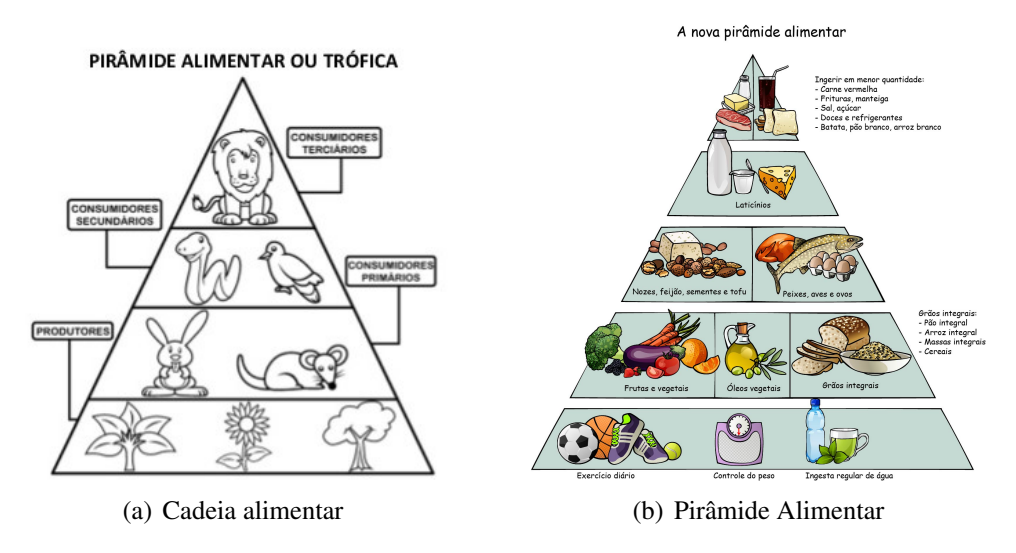

Figura 2.10: Pirâmides na biologia

Algumas questões de vestibulares serão descritas, comentadas e resolvidas. Começaremos por uma clássica questão do ENEM:

*ENEM*(2009) - questão 173. Uma fábrica produz velas de parafina em forma de pirâmide quadrangular regular com 19 *cm* de altura e 6 *cm* de aresta da base. Essas velas são formadas por 4 blocos de mesma altura - 3 troncos de pirâmide de bases paralelas e 1 pirâmide na parte superior -, espaçados de 1*cm* entre eles, sendo que a base superior de cada bloco é igual a base inferior do bloco sobreposto, com uma haste de ferro passando pelo centro de cada ` bloco, unindo-os, conforme a figura.

Se o dono da fábrica resolver diversificar o modelo, retirando a pirâmide da parte superior, que tem 1,5*cm* de aresta na base, mas mantendo o mesmo molde, quanto ele passará a gastar com parafina para fabricar uma vela?

Resposta:

a) 156*cm*<sup>3</sup> ,

<sup>19</sup>Fonte: smartkids.com.br. Acessado em 01.mar.2018. <sup>20</sup>emagrecer.eco.br. Acessado em 01.mar.2018.

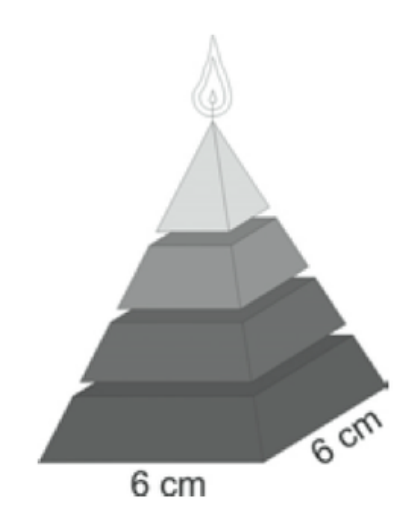

Figura 2.11: Enem 2009 - Questão 173

- b) 189*cm*<sup>3</sup> , c) 192*cm*<sup>3</sup> , d) 216*cm*<sup>3</sup> ,
- e) 540*cm*<sup>3</sup> .

Resolução<sup>21</sup>: O volume da parafina gasto na nova vela corresponde à subtração do volume da pirâmide maior, com aresta da base de 6*cm* e altura de 19 − 3 = 16*cm*, pelo volume da pirâmide menor, com 1,5*cm* de aresta da base e 4*cm* de altura. Como volume da pirâmide é calculado pela terça parte do produto da área da base pela altura, o volume de parafina, em  $cm^3,$ e de: ´

$$
\left(\frac{1}{3} \cdot 6 \cdot 6 \cdot 16\right) - \left(\frac{1}{3} \cdot \frac{1}{2} \cdot \frac{1}{2} \cdot 4\right) = 192 - 3 = 189 \text{ cm}^3. \tag{9}
$$

A resposta que corresponde a resolução é a letra *b*. Ao explorarmos a resolução desta questão, podemos refletir sobre o tipo de conhecimento/habilidades espera-se que o estudante possua. Nesta questão, a figura é essencial para interpretação do problema, pois podemos observar o espaçamento entre os blocos; não que não tenha sido descrito no problema, mas chama a atenção do estudante observador. É uma questão, que com boa interpretação e conhecimento da fórmula do volume da pirâmide, se resolve. Esta questão é explorada no Ensino Médio, que por exemplo, faz parte da lista de exercícios do livro didático de BARROSO (2010, p. 396).

A próxima questão envolve poliedros e quando no Ensino Fundamental e Ensino Médio é ministrado o conteúdo de poliedros, explora-se a planificação dos sólidos. Geralmente, o professor traz a impressão da planificação em uma folha e o estudante faz a montagem; corta, dobra e cola. A questão a seguir, envolve essa atividade. Portanto, é uma questão de reconhecer

<sup>21</sup>http://educacao.globo.com/provas/enem-2009/questoes/173.html. Acessado em 03.out.2017.

qual sólido é quando se está planificado.

*ENEM*(2012) - questão 149. Maria quer inovar em sua loja de embalagens e decidiu vender caixas com diferentes formatos. Nas imagens apresentadas estão as planificações dessas caixas.

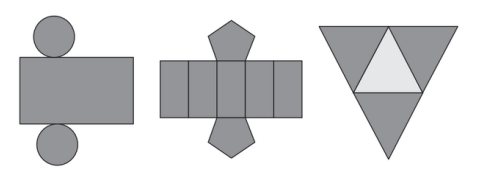

Figura 2.12: Enem 2012 - Questão 149

Quais serão os sólidos geométricos que Maria obterá a partir dessas planificações? a) Cilindro, prisma de base pentagonal e pirâmide,

- b) Cone, prisma de base pentagonal e pirâmide,
- c) Cone, tronco de pirâmide e pirâmide,
- d) Cilindro, tronco de pirâmide e prisma,
- e) Cilindro, prisma e tronco de cone.

Resolução<sup>22</sup>: Planificação de figuras espaciais. Cada figura espacial é formada por um conjunto específico ou variável (de acordo com sua característica) de figuras planas. Considerando as figuras espaciais retas, o cilindro é formado por 2 círculos e 1 retângulo, o cone por um círculo e um setor circular, com mesmo comprimento que o círculo. Já o prisma é formado por 2 bases (qualquer polígono) e "n" faces laterais retangulares, com "n" igual ao número de lados do polígono da base e a pirâmide por 1 base (qualquer polígono) e "k" faces laterais triangulares, com "k" igual ao número de lados do polígono da base. A base dos prismas e pirâmides os caracterizam. Assim, a primeira planificação representa um cilindro, a segunda um prisma de base pentagonal e a terceira uma pirâmide (de base triangular, também chamada de tetraedro). A resposta que corresponde a resolução é a letra *a*.

A questão seguinte é simples, visa o conteúdo de geometria espacial, em especial a parte de projeção de sólidos. Neste caso, a habilidade de visualizar corretamente a projeção é necessária para obter a resposta certa.

*ENEM*(2012). - questão 165. João propôs um desafio a Bruno, seu colega de classe: ele iria descrever um deslocamento pela pirâmide a seguir e Bruno deveria desenhar a projeção desse deslocamento no plano da base da pirâmide.

O deslocamento descrito por João foi: mova-se pela pirâmide, sempre em linha reta, do ponto A ao ponto E, a seguir do ponto E ao ponto M, e depois de M a C. O desenho que Bruno deve fazer é:

<sup>22</sup>http://educacao.globo.com/provas/enem-2012/questoes/149.html. Acessado em 03.out.2017.

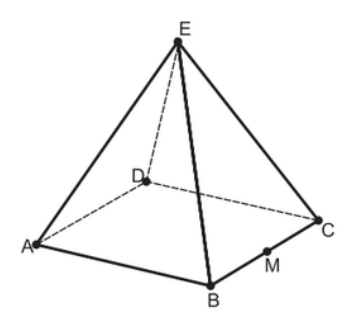

Figura 2.13: Enem 2012 - questão 165

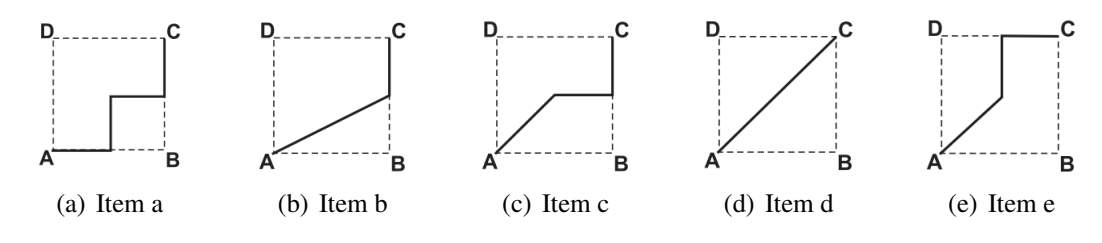

Figura 2.14: Respostas - questão 165

Resolução<sup>23</sup>: O único ponto mencionado que não pertence a base é o ponto E, logo deve ser projetado em relação à base. Sua projeção é feita a partir de uma reta perpendicular a base passando pelo ponto E, sendo o centro da base. A projeção do trajeto descrito por João vai do vértice A a projeção do ponto E, centro da figura, passando pelo ponto médio (M) do outro lado da base, seguindo até o vértice C, sempre em linha reta. A resposta que corresponde a resolução é a letra  $c$ .

A próxima questão, como na anterior, temos uma figura, que faz parte do enunciado, para ajudar na interpretação da questão; portanto novamente a habilidade visual é necessária para a resolução da questão. Então, a capacidade de abstrair as informações da figura é primordial em exames dessa natureza.

*Fuvest* - Fundação Universitária para o Vestibular (2015) - questão 49. O sólido da figura é formado pela pirâmide SABCD sobre o paralelepípedo reto ABCDEFGH. Sabe-se que S pertence à reta determinada por A e E e que  $AE = 2cm$ ,  $AD = 4cm$  e  $AB = 5cm$ . A medida do segmento  $AE = 2cm$ ,  $AD = 4cm$  e  $AB = 5cm$ . A medida do segmento AS que faz com que o volume do sólido seja igual a  $(\frac{4}{3})$  $\frac{4}{3}$ ) do volume da pirâmide *SEFGH* é:

- Resposta:
- a) 2*cm*,
- b)4*cm*,
- c)6*cm*,
- d)8*cm*,
- e)10*cm*.

<sup>23</sup>http://educacao.globo.com/provas/enem-2012/questoes/165.html. Acessado em 03.out.2017.

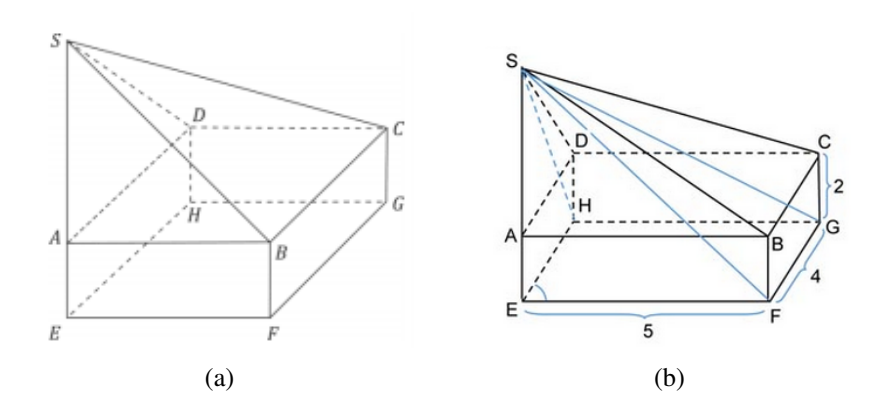

Figura 2.15: Fuvest 2015 - Questão 49

 $Resolu\zeta\tilde{a}o^{24}$ :

$$
V_{SABCD} + V_{ABCDEFGH} = \frac{4}{3} \cdot V_{SEFGH};
$$
  
\n
$$
\left(\frac{1}{3} \cdot 5 \cdot 4 \cdot (x)\right) + (5 \cdot 4 \cdot 2) = \left(\frac{4}{3} \cdot \frac{1}{3} \cdot 5 \cdot 4\right) \cdot (x+2);
$$
  
\n
$$
\frac{x}{3} + 2 = \frac{4}{9} \cdot (x+2);
$$
  
\n
$$
x = 10.
$$
 (11)

Lembrando que a fórmula do volume da pirâmide é:

$$
V=\frac{A_b\cdot h}{3}.
$$

 $V =$  Volume de uma pirâmide,  $Ab =$ área da base, h = altura. A resposta que corresponde a resolução é a letra e.

Está é uma questão que na sala de aula, do Ensino Médio, poderia ser explorada, acrescentando os cálculos da área do paralelepípedo, área do pirâmide obtusa, cálculo dos ângulos usando a trigonometria, além disso poderia ser feita a planificação do sólido como atividade complementar.

A próxima questão, antes mesmo de lê-la, observamos a apresentação de dois sólidos simples, mas para ser ofertada na segunda fase de vestibular da Universidade Federal, não deve ser tão simples, como veremos a seguir:

 $UFR$  - Universidade Federal do Paraná (2014)<sup>25</sup> - questão 06 (2a.fase). As figuras ao lado apresentam um bloco retangular de base quadrada, uma pirâmide cuja base é um

<sup>24</sup>http://www.resumov.com.br/provas/fuvest/2015-q49/. Acessado em 10.out.2017.

<sup>25</sup>Fonte: www.nc.ufpr.br/. Acessado em 03.jul.2017.

triângulo equilátero, e algumas de suas medidas:

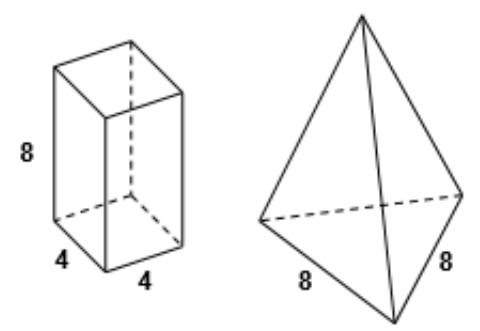

Figura 2.16: UFPR 2014 - Questão 06

a) Calcule o volume do bloco retangular e a área da base da pirâmide.

b) Qual deve ser a altura da pirâmide, para que seu volume seja igual ao do bloco retangular?

Resolução: a) Vamos resolver por primeiro, o volume do bloco; o bloco retangular é um prisma de base quadrada e a fórmula do prisma é dado por:

$$
V = A_b \cdot h;
$$
  
\n
$$
V = l^2 \cdot h;
$$
  
\n
$$
V = 4^2 \cdot 8;
$$
  
\n
$$
V = 128 \text{unidades}^3.
$$
 (14)

A segunda parte da pergunta pede para calcular a área da base da pirâmide. A base é um triângulo equilátero, conforme visualizamos na Figura 2.16 e a fórmula da área do triângulo equilátero é dada por:

$$
A_{base} = \frac{b \cdot h}{2};
$$
  
\n
$$
A_{base} = \frac{l \cdot (\frac{l \cdot \sqrt{3}}{2})}{2};
$$
  
\n
$$
A_{base} = l^2 \cdot \frac{\sqrt{3}}{4};
$$
  
\n
$$
A_{base} = 8^2 \cdot \frac{\sqrt{3}}{4};
$$
  
\n
$$
A_{base} = 16 \cdot \sqrt{3} \text{unidades}^2.
$$
\n(16)

b) Para resolver esse item, que pede qual deve ser a altura da pirâmide; recorreremos

ao *princípio de Cavalieri*<sup>26</sup>:

**Princípio de Cavalieri.** *Dois sólidos, nos quais todo plano secante, paralelo a um dado plano, determina superf´ıcies de areas iguais (superf ´ ´ıcies equivalentes), sao s ˜ olidos de volumes iguais ´ (solidos equivalentes).(DOLCE, 2005, p. 165). ´*

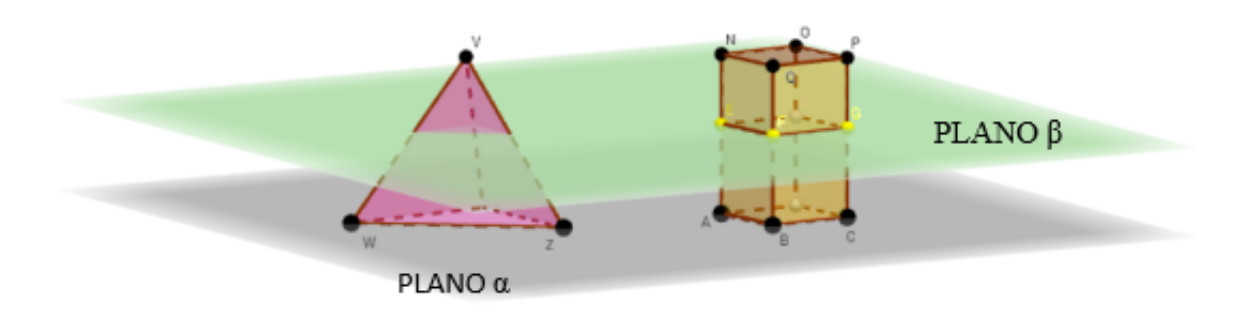

#### Figura 2.17: Princípio de Cavalieri

A demonstração deste princípio encontra-se nos livros didáticos<sup>27</sup>.

Portanto, observando a Figura 2.16, temos:

$$
A_{BLOCO} = 4 \cdot Al + 2 \cdot Ab;
$$
  
= 4 \cdot (4 \cdot 8) + 2 \cdot 4<sup>2</sup>;  
= 128 + 32 = 160.  

$$
A_{TETRAEDRO} = Ab + 3 \cdot Al;
$$
  
= 16 \cdot \sqrt{3} + 3 \cdot \frac{8 \cdot h}{2};  
= 16 \cdot \sqrt{3} + 12 \cdot h. (19)

Precisamos portanto, pelo príncipio de Cavalieri que as áreas devem ser iguais. Nesse caso, como não temos o valor da altura do tetraedro, iremos igualar as áreas e assim

<sup>26</sup>Francesco Bonaventura Cavalieri, 1598-1647.

<sup>&</sup>lt;sup>27</sup>(Figura 14. Dem: Considere um prisma  $S_1$  e um paralelepípedo reto-retângulo  $S_2$  de mesma altura h e de bases equivalentes (de mesma área), apoiados num plano  $\alpha$  e situados num mesmo semiespaço. Qualquer plano β paralelo a α que intercepte os dois prismas determina secções transversais de mesma área:  $A_1 = A_2$  (I). Assim, pelo *princípio de Cavalieri*, os dois prismas têm volumes iguais, isto é:  $V_1 = V_2$  (II), sendo  $V_1$  = volume dos prisma  $S_1$  e  $V_2$  = volume do prisma  $S_2$ . Como  $S_2$  é um paralelepípedo reto-retângulo, seu volume pode ser dado por:  $V_2$  = área da base x altura. Como  $A_2$  é a área de uma secção transversal de  $S_2$ , temos  $A_2$ , como a área da base de prisma *S*<sub>2</sub>. Assim:  $V_2 = A_2xh$  (III). De (II) e (III), temos  $V_1 = A_2xh$ ; e por (I), vem  $V_1 = A_1xh$ . Mas, como toda secção transversal de um prisma tem a mesma área de sua base, temos que o volume de um prisma qualquer é:  $V_{prisma} =$ a area da base x h.(BARROSO, 2010, p. 180).) ´

saberemos a altura do tetraedro. Da equação (18) e (19), temos:

$$
160 = 16 \cdot \sqrt{3} + 12 \cdot h;
$$
  
\n
$$
h = \frac{-16 \cdot \sqrt{3} + 160}{12};
$$
  
\n
$$
h = \frac{-4 \cdot \sqrt{3} + 40}{3} = \frac{40 - 4 \cdot \sqrt{3}}{3}.
$$
\n(21)

Para que as áreas sejam iguais a altura do tetraedro deve ser  $\frac{40-4\sqrt{3}}{3}$  $rac{4 \cdot \sqrt{3}}{3}$  e como aplicamos o *princípio de Cavalieri*, os poliedros com áreas iguais, tem volumes iguais.

Esta questão explora vários conceitos, como a área do triângulo equilátero, cálculo das áreas dos poliedros e para acertar a questão 06, na íntegra, é essencial o estudante recorde-se do *princípio de Cavalieri*.

A questão a seguir envolve mais elementos matemáticos e sequer mais atenção, como veremos:

*UFPR*<sup>28</sup> (2015) - questão 63. Temos, ao lado, a planificação de uma pirâmide de base quadrada, cujas faces laterais são triângulos equiláteros. Qual é o volume dessa pirâmide?

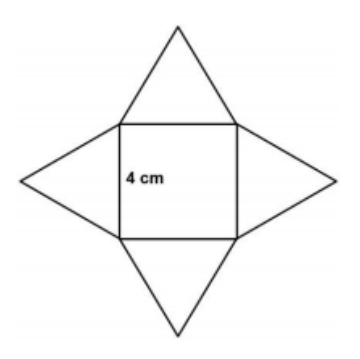

Figura 2.18: UFPR 2015 - Questão 63

Resposta:

a)  $\frac{16}{3}$ . 3*cm*<sup>3</sup> , b)  $\frac{16}{3}$  *cm*<sup>3</sup>,

√

- c) 32*cm*<sup>3</sup> , d)  $\frac{32}{3}$ . √ 2*cm*<sup>3</sup> ,
- e)  $\frac{64}{3}$  cm<sup>3</sup>.

Resolução: Sabemos que o volume da pirâmide é dada pela fórmula:

$$
V=\frac{A_b\cdot h}{3}.
$$

<sup>28</sup>Fonte: www.nc.ufpr.br/. Acessado em 03.jul.2017.

Precisamos saber a área da base e a altura. A base da pirâmide é um quadrado, então a área da base é:

$$
A_b = l^2 = 4^2 = 16cm^2.
$$
 (24)

Podemos verificar na figura a altura da pirâmide, que chamaremos de  $(h_p)$ .

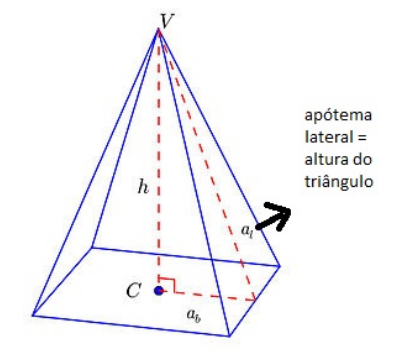

Figura 2.19: Questão 63 - UFPR 2015

Para calcular a altura da pirâmide, precisamos primeiro fazer o cálculo do apótema da lateral da pirâmide. Mas, o apótema da lateral é a altura do triângulo equilátero. Sabemos que a base desse triângulo é 4*cm*, então metade do lado é 2*cm*, então para calcular a altura (*h*<sub>1</sub>) do triângulo, usaremos Pitágoras:

$$
l2 = l2 + h12;\n42 = 22 + h12;\n h1 = \sqrt{12} = 2\sqrt{3}cm.
$$
\n(26)

Calculando a altura da pirâmide, por Pitágoras:

$$
(2\sqrt{3})^2 = 2^2 + (h_p)^2;
$$
  
\n
$$
4 \cdot 3 = 4 + (h_p)^2;
$$
  
\n
$$
(h_p) = \sqrt{8} = 2\sqrt{2}cm.
$$
\n(28)

Agora, só substituir valores na fórmula do volume:

$$
V = \frac{16 \cdot 2\sqrt{2}}{3} = \frac{32\sqrt{2}}{3} \, \text{cm}^3. \tag{30}
$$

A resposta que corresponde a resolução é a letra d. Observamos que nesta questão, a Figura 2.18 traz somente a informação da aresta da base. Esta medida poderia ser mencionada no texto e a figura nem precisaria estar no enunciado, pois não interfere na habilidade de

entender o objeto *pirâmide*, pois neste caso o conhecimento dos elementos matemáticos são essenciais na compreensão e cálculo da resolução da questão.

A próxima questão, envolve o conteúdo de geometria espacial e requer uma abstração maior, como veremos a seguir:

UFPR<sup>29</sup> - questão 05 (2015) (2a.fase). Um cubo de aresta 4 cm foi seccionado por um plano, originando dois sólidos geométricos conforme indica a figura.

a) Calcule o volume de cada um dos dois sólidos obtidos por essa secção. b) Calcule a área total da superfície de cada um dos sólidos obtidos por essa secção.

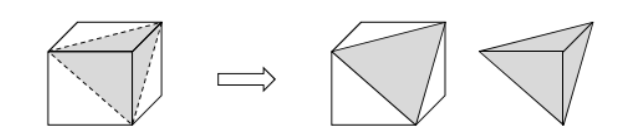

Figura 2.20: UFPR 2015 - Questão 05

Resolução: a) Para calcular o volume dos sólidos, iremos primeiro calcular o volume do cubo, depois o volume da pirâmide (sólido obtido quando seccionamos o cubo, conforme Figura 2.21) e após faremos a subtração dos volume, para obtermos o volume do cubo seccionado.

$$
V_{cubo} = a \cdot b \cdot c;
$$
  
\n
$$
V_{cubo} = 4 \cdot 4 \cdot 4 = 64cm^3.
$$
 (32)

Vamos chamar o plano que secciona o cubo de plano β, conforme observamos na Figura 2.21.

Para calcular o volume da pirâmide de base triangular, precisamos da área da base e da altura. A pirâmide é formada pelas diagonais do cubo, que são as arestas da base dessa pirâmide. Então, primeiro calculamos a diagonal de um dos lados do cubo. Por exemplo, observando a Figura 2.22, podemos calcular um dos segmentos:

$$
\overrightarrow{BE},ou \quad \overrightarrow{EG},ou \quad \overrightarrow{BG}
$$

$$
d2 = 42+42;\n d2 = 16+16;\n d = \sqrt{32} = 5,66cm.
$$
\n(34)

<sup>29</sup>Fonte: www.nc.ufpr.br/. Acessado em 03.jul.2017.

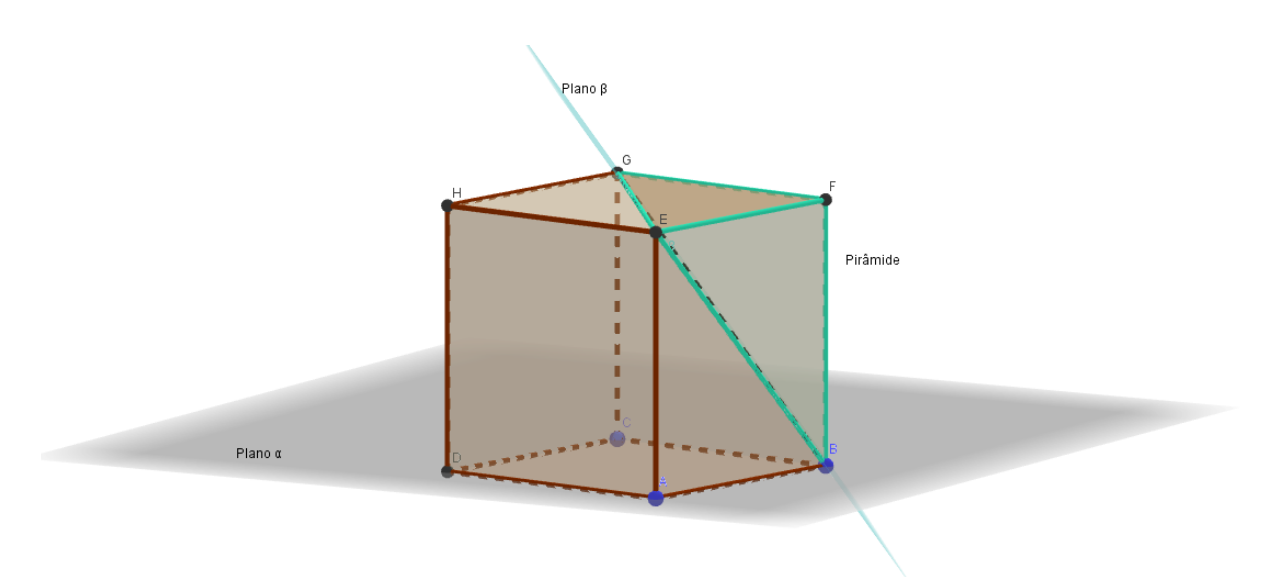

Figura 2.21: Cubo sendo seccionado por um plano

A aresta da base tem 5,66*cm* e esse polígono é um triângulo equilátero utilizando a fórmula da área do triângulos equilátero, podemos obter o valor da área da base da pirâmide:

$$
A_b = l^2 \cdot \frac{\sqrt{3}}{4};
$$
  
\n
$$
A_b = 5,66^2 \cdot \frac{\sqrt{3}}{4};
$$
  
\n
$$
A_b = 8,01\sqrt{3}cm^2.
$$
\n(36)

Agora calcularemos a altura deste triângulo equilátero, através de Pitágoras:

$$
5,662 = (2,83)2 + h2;h = \sqrt{24,03} = 4,90cm.
$$
 (38)

Precisamos encontrar o baricentro<sup>30</sup> deste segmento de 4,90*cm*. Pois, a partir do encontro das medianas é que encontraremos o ponto que fará segmento com o vértice da pirâmide e este segmento é a altura da pirâmide, que calcularemos por Pitágoras. Então, temos que:

$$
\frac{4,90}{3} = 1,63cm.
$$
  
\n
$$
4^{2} = (1,63 \cdot 2)^{2} + h^{2};
$$
  
\n
$$
h = \sqrt{5,3724} = 2,32cm.
$$
\n(40)

Temos que a altura da pirâmide ( $\overrightarrow{OF}$ ) é 2,32*cm*, como podemos visualizar na

 $30$ As medianas de um triângulo interceptam-se num mesmo ponto que divide cada mediana em duas partes tais que a parte que contém o vértice é o dobro da outra.

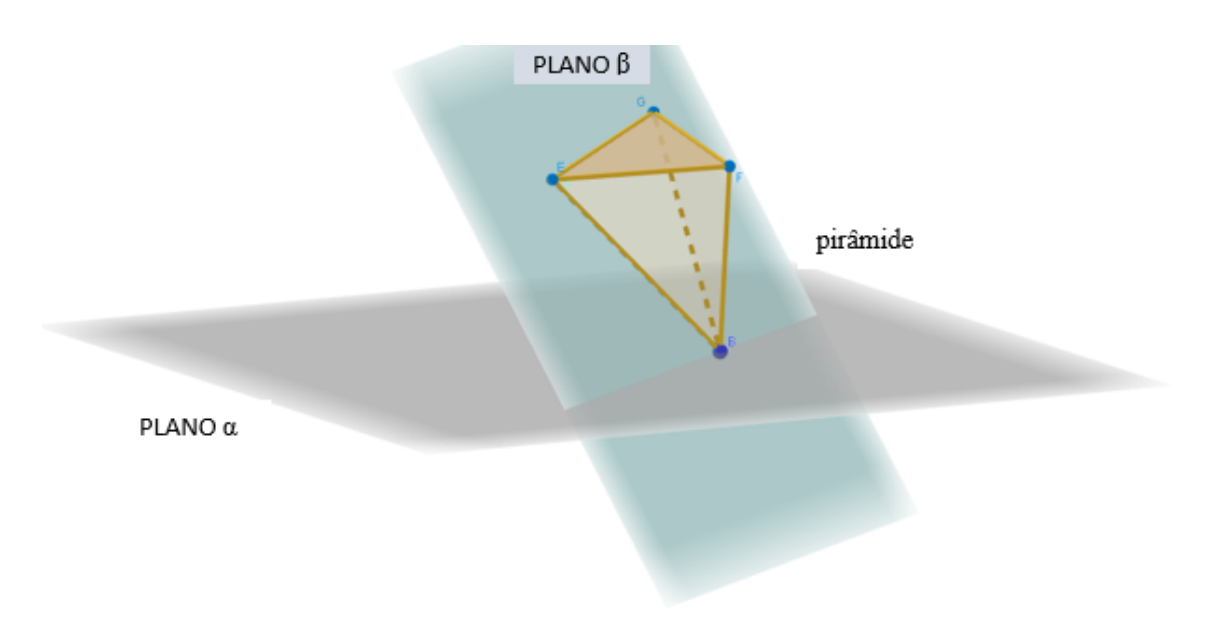

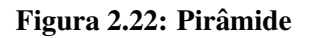

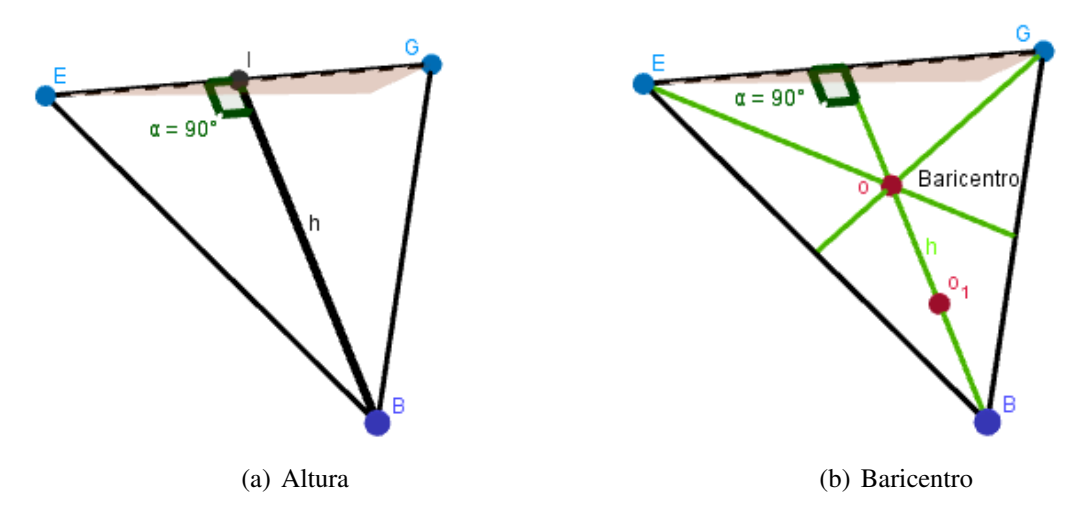

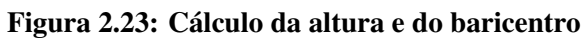

Figura 2.24, agora faremos o cálculo do volume da pirâmide:

$$
V_{pir} = \frac{A_b \cdot h}{3};
$$
  
\n
$$
V_{pir} = \frac{8,01\sqrt{3} \cdot 2,32}{3};
$$
  
\n
$$
V_{pir} = 6,19\sqrt{3}cm^3.
$$
\n(42)

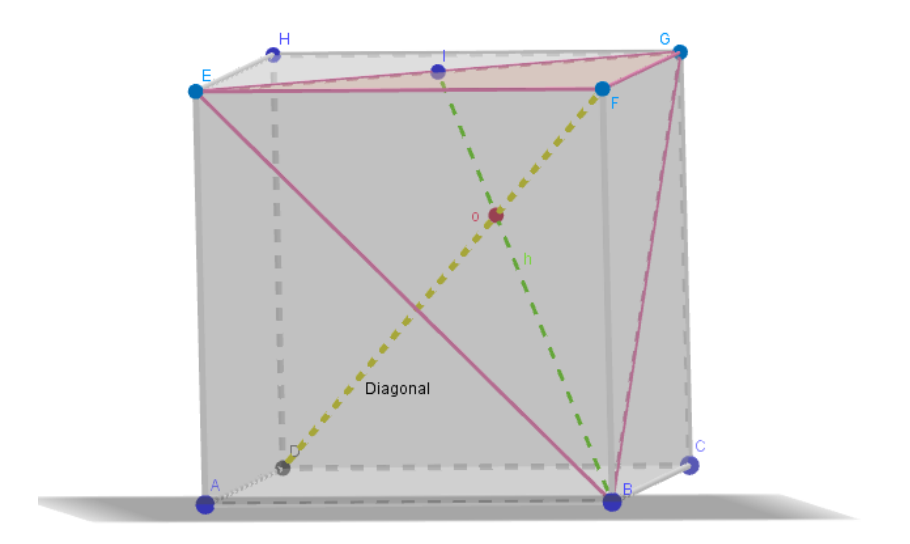

Figura 2.24: Diagonal do cubo

Portanto, o valor do volume do sólido (cubo seccionado) é:

$$
V_{pir} = 6,19\sqrt{3}cm^3.
$$
  
\n
$$
V_{cubo} = 64cm^3.
$$
  
\n
$$
V_{solido} = V_{cubo} - V_{pir};
$$
  
\n
$$
V_{solido} = 64 - 6,19\sqrt{3}, \sqrt{3} = 1,73;
$$
  
\n
$$
V_{solido} = 53,29cm^3.
$$
\n(44)

b) Vamos calcular a área total da superfície da pirâmide:

$$
A_{pir} = A_b + A_l.
$$

Para calcular a área lateral, precisamos da altura da lateral, então:

$$
42 = (2,83)2 + h2;\nh = \sqrt{7,9911};\nh = 2,83cm.
$$
\n(47)

Calculando a área lateral da pirâmide, através da fórmula da área de um triângulo

qualquer:

$$
A_l = \frac{b \cdot h}{2};
$$
  
\n
$$
A_l = \frac{5,66 \cdot 2,83}{2};
$$
  
\n
$$
A_l = 8,01cm^2.
$$
 (49)

Dando sequência ao cálculo da área total da superfície da pirâmide, temos:

$$
A_{pir} = 8,01\sqrt{3} + 8,01\sqrt{3}, \sqrt{3} = 1,73;
$$
  
\n
$$
A_{pir} = 13,8573 + 24,03;
$$
  
\n
$$
A_{pir} = 37,89cm^{2}.
$$
 (51)

E, por último vamos calcular a área total do sólido obtido após a secção.

$$
A_{solido} = 3 \cdot A_{quadrado} + 3 \cdot A_{triangulo};
$$
  
\n
$$
A_{solido} = 3 \cdot 16 + 3 \cdot 8,01;
$$
  
\n
$$
A_{solido} = 72,03cm2.
$$
\n(53)

Portanto, este é um exemplo de uma questão bem completa, pois reuniu vários conteúdos em uma única questão. Requer habilidade e concentração nos cálculos, em especial o conhecimento espacial dos solidos. ´

Para a questão seguinte, além da habilidade visual, o estudante de ter em mente a definição dos elementos de um poliedro. Pois, ele pode até contar quantas faces e vértices tem a pirâmide, mas se não souber o que é aresta, pode errar a questão, pois tem duas alternativas,  $(a)$  e a  $(b)$  com mesmo número de faces e vértices.

*ENEM*(2016) - questão 142. Um lapidador recebeu de um joalheiro a encomenda para trabalhar em uma pedra preciosa cujo formato é o de uma pirâmide, conforme ilustra a Figura 1. Para tanto, o lapidador fará quatro cortes de formatos iguais nos cantos da base. Os cantos retirados correspondem a pequenas pirâmides, nos vértices P, Q, R e S, ao longo dos segmentos tracejados, ilustrados na Figura 2.

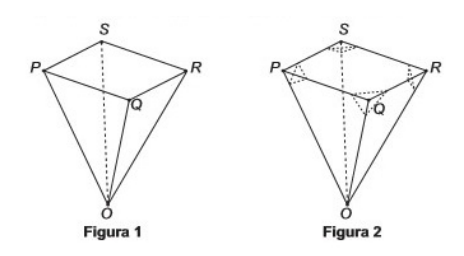

Figura 2.25: Enem 2016 - Questão 142
Depois de efetuados os cortes, o lapidador obteve, a partir da pedra maior, uma joia poliédrica cujos números de faces, arestas e vértices são, respectivamente, iguais a: Resposta: a) 9, 20 e 13,

- b) 9, 24 e 13,
- c) 7, 15 e 12,
- d) 10, 16 e 5,
- e) 11, 16 e 5.

Resolução: Figura 1: faces 5, arestas 8 e vértices 5. Figura 2: faces 9, arestas 20 e vértices 13. A resposta que corresponde a resolução é a letra *a*.

Quando pesquisamos as questões de vestibular para este trabalho, buscamos problemas que preferencialmente tivessem uma imagem de pirâmide, pois este é o nosso objeto de estudo. Encontramos as questões acima mencionadas, que englobam vários conteúdos, no que se diz respeito a pirâmide e que podem ser exploradas nas aulas do Ensino Médio.

Analisamos se poderíamos explorar essas pirâmides, destas questões, em objetos 3D. Pois, para criarmos um objeto 3D, necessitamos do conhecimento de visualização espacial, como vimos nas questões 173, 49, 06, 05 e 142, do conhecimento de planificação dos sólidos, como visto nas questões 149 e 63 e conhecimento de projeção de sólido, como na questão 165.

Os estudos comprovam que a arte pode ser explorada na aprendizagem do ensino de matemática. Em especial, destacamos as questões 173, 49, 06, 05 e 142, que trabalham com os poliedros em forma de pirâmide, pois estes sólidos podem ser usados como modelo em programas de modelagem 3D, para serem impressos na impressora 3D. Mas, o que tem a impressora 3D a ver com a arte e a pirâmide? Este, portanto, será nosso foco no próximo capítulo.

# 3 IMPRESSORA 3D E ENSINO DE MATEMATICA ´

As próximas seções serão destinadas para informar sobre a impressora 3D utilizada neste trabalho e qual programa de modelagem 3D foi escolhido para a confecção do objeto. Para isso, faremos um relato de experiência do processo de desenvolvimento do objeto até a impressão deste na impressora 3D. Faremos um apanhado geral sobre a história da impressora 3D, diferentes materiais utilizados na impressão e sua importância no avanço tecnológico em diversas áreas. Para finalizar o capítulo, com o objeto impresso pela impressora 3D destacaremos elementos matemáticos no ensino e aprendizagem da Matemática.

#### 3.1 CONHECENDO A IMPRESSORA 3D

A ideia inicial desse trabalho, foi querer unificar a arte, ensino da matematica e a ´ impressora 3D, fazer com o estudante pudesse ver esses três temas unidos na disciplina de matemática. Fazendo da arte uma ponte que liga esses conhecimentos. A utilização da impressora 3D, surgiu do pensamento de trazer para a sala de aula uma tecnologia que pudesse ser palpável, isto é, um objeto manipulável que fosse projetado pelo estudante e pudesse ser usado como um material de estudo.

Para essa autora, o primeiro contato com um objeto impresso em 3D foi em 2016, este objeto era em forma de cartão de visita, Figura 3.1. (a), eram pecas de um dinossauro, que se destacavam deste cartão, como se fosse um quebra cabeça. Em primeiro momento, esta autora, achou interessante a pequena peça. Alguns dias depois a impressora 3D foi montada, calibrada e feito o ajuste da mesa. Esta autora, observou a impressão de algumas peças, escolhidas aleatoriamente em um programa de modelagem 3D. Isto quer dizer, um programa que tem o arquivo da imagem em 3D. Essa oportunidade de ter uma impressora em casa, mesmo não sabendo usá-la, foi que deu a ideia de complementar o estudo da arte com a impressão de um objeto criado. Iniciou-se uma pesquisa sobre a impressora 3D, como utilizar e como imprimir. Por ser uma tecnologia recente existe uma quantidade grande de informações disponíveis. Mas, por ser um trabalho de conclusão de curso faltaria tempo para a aplicação, pois esta autora precisaria de tempo para aprender a utilizar a impressora. Entao, foi sugerido que esse trabalho ˜ mostrasse a experiência de um estudante (desta autora) com a impressora 3D, desde o primeiro contato até o desenvolvimento do objeto e a impressão deste.

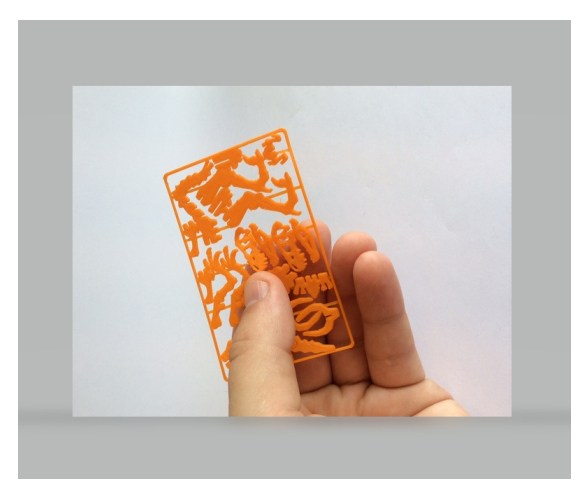

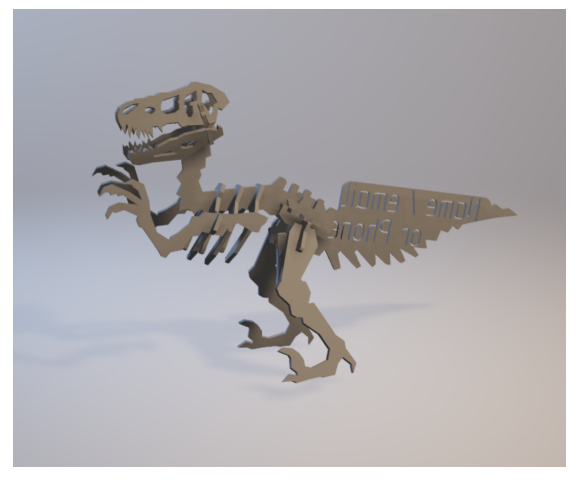

(a) Cartao de visita ˜ (b) Dinossauro montado

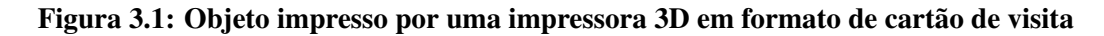

Vamos iniciar especificando, primeiro, que tipo de impressora é essa que foi utilizada para este processo de aprendizagem. É uma impressora artesanal, não tem um modelo específico. Quando, portanto, a impressora é denominada artesanal? Quando algumas peças dessa impressora foram impressas em outra impressora 3D, que também, pode ser uma impressora 3D artesanal. Pois uma impressora 3D, imprime diferentes peças com diversos materiais; imprime peças de reposição, por exemplo peça de um aspirador de pó que quebrou, de torneiras elétricas, um suporte de ferramentas, vasos de decoração, pequenas lembranças para ser dadas de presente.

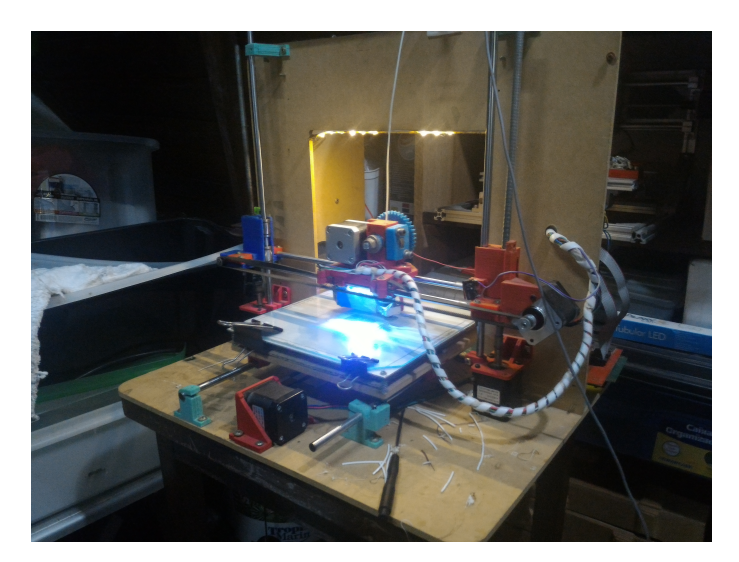

Segue abaixo, imagem da impressora utilizada neste trabalho.

Figura 3.2: Impressora artesanal

Para podermos fazer uma comparação, escolhemos na internet, uma impressora 3D, modelo industrial e de alta precisão, Figura 3.3, mas que também pode ser de uso pessoal.

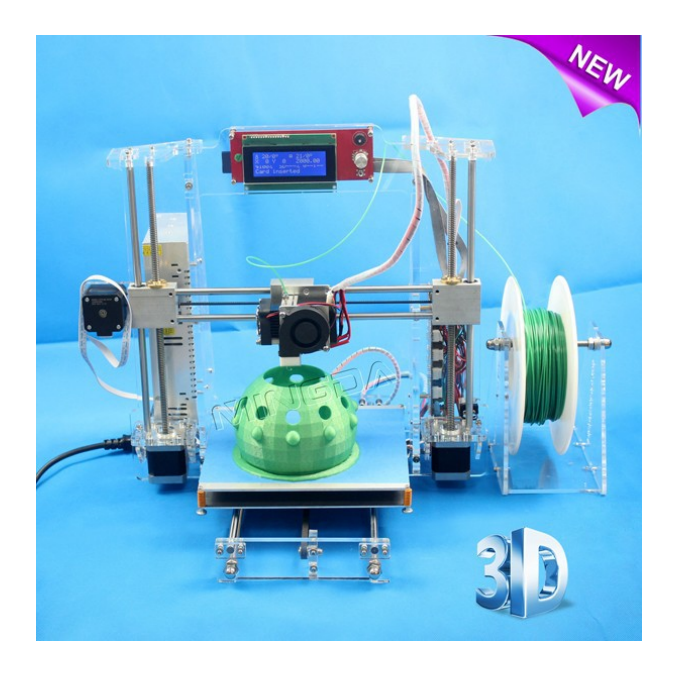

Figura 3.3: Impressora Mingda MD05 Diy 3D

Na Figura 3.2, visualizamos na impressora um filamento ABS -  $PLA<sup>1</sup>$  de cor branca, material biodegradável (na próxima secão será explicado mais sobre os materiais usados na impressora). Observamos que as peças azuis, vermelhas e verdes são as peças que foram impressas, as peças de madeiras são suporte para colocar a aparelhagem e a mesa (onde é feita a impressão) é de vidro. Vemos que não houve um cuidado com a estética e o visual da impressora, os suportes de madeira são grandes e ocupam um espaço maior da área de trabalho, e por causa do tamanho fica difícil para ser transportada a outro local. Em comparação a impressora Mingda<sup>2</sup>, Figura 3.3, compacta, peças em aço, tem visual mais limpo. É feita na China e exportada para Europa e EUA, para saber o valor, deve-se simular uma compra, colocando os dados do comprador (CPF, endereço, cartão de crédito), lembrando que essa impressora tem garantia como qualquer outro produto comprado pela internet. Claro, que a maior diferença que podemos comparar será o preço, uma impressora artesanal custa  $\frac{1}{3}$  mais barata do que uma impressora industrial. Mas, uma impressora bem calibrada, irá fazer uma boa impressão, independendo do seu tipo e valor.

#### 3.2 DESENVOLVENDO UM OBJETO

Tendo à disposição uma impressora artesanal decidimos vivenciar o processo de produção e análise de um objeto com potencial para o ensino de matemática, evidenciando conhecimento técnico, senso estético e criatividade na criação do objeto.

 ${}^{1}$ PLA, ou ácido polilático, é um termoplástico biodegradável (que pode ser destruído por um agente biológico (por exemplo: bactérias)

<sup>2</sup> fonte: https://www.google.com.br/. Acessado em 24.out.2017.

O objeto para ser impresso é uma pirâmide. Portanto, a imagem está decidida. Mas, o processo de desenvolvimento deve envolver a criação do modelo desse objeto, então devemos escolher um programa (software) e posteriormente imprimir objeto.

A trajetória desde processo de desenvolvimento, como foi mencionado na seção anterior, será a primeira experiência desta autora com a impressora 3D. Inicia-se, então a ideia inicial, "ingênua", era fazer um desenho (2D<sup>3</sup>) qualquer, em um papel, digitalizar ou tirar uma foto, baixar no computador, dar um volume a este objeto e mandar para a impressora 3D. Mas, isso é impossível! Pois, a impressora só "lê" imagens em 3D, programas feitos para a impressão em 3D. Pode-se até usar uma máquina fotográfica para tirar uma foto de um objeto, mas além da habilidade, deve-se trabalhar com um programa que irá ler essas imagens e transferir a imagem para 3D.

Para o momento atual, criar objetos fazendo uso de um recurso como a impressora 3D pode caracterizar uma expressão artística, além de demandar e revelar conhecimentos técnicos e conceituais. Pensar isso no contexto do ensino de matemática nos levou a buscar o que pode estar sendo pesquisado a respeito. Em cada uma das duas últimas edições do Encontro Nacional de Educação Matemática (ENEM), realizadas em 2013 e 2016, foram encontrados mais de dez trabalhos que relacionam arte e matemática no ensino. Mas, apenas na edição de 2016 foi localizado um unico estudo envolvendo a impressora 3D. Verificamos que existem ´ vários trabalhos de pesquisa na área da engenharia sobre o uso da impressora 3D na educação. Por este motivo, este trabalho torna-se um incentivo para os pesquisadores e professores de matematica em analisar o uso dessa tecnologia. ´

Após de ler vários artigos, sobre impressão em 3D, procurou-se uma leitura simples e viável e que traga informações sobre tipos de impressoras 3D. A pesquisa de Aguiar (2014), foi a que mais chamou a atenção, pois traz um encaminhamento didático para o professor sobre a utilização da impressora 3D, material e programa a ser utilizado. Esta pesquisa foi apresentada no Simpósio Nacional de Ensino de Ciência e Tecnologia, que traz:

> A técnica consiste em solidificar camadas de um fotopolímero $\mathrm{^{4}(similar\ a\ uma\ ma})$ resina), utilizando a luz. [...]. O processo inicia-se com [...]; uma imagem é projetada por alguns segundos sobre a fina camada de resina causando uma solidificação com o formato da imagem projetada. Em seguida essa plataforma desce alguns micrômetros e novamente uma imagem levemente diferente da anterior é projetada para solidificar mais uma camada; assim, de camada em camada, uma solidificada sobre a outra, forma-se o objeto tridimensional. (AGUIAR, 2014, p. 1).

Aguiar (2014), traz um levantamento bem abrangente sobre os tipos de impressoras,

 $32D$  em computação gráfica são usualmente chamados os objetos e entidades com duas dimensões. Se constituem de largura e comprimento.

<sup>&</sup>lt;sup>4</sup>Fotopolímeros são definidos como monômeros ou polímeros com grupos fotofuncionais que alteram facilmente sua estrutura química quando expostos a pequenas cargas de energia luminosa.

qual modelo de impressora é indicado para impressão de objetos didáticos e indica três programas/softwares que podem ser utilizado: Sktechup, Blender e Autodesk 3DS Max e faz três comparações entre eles, referente compatibilidade com sistemas operacionais, isto é, se pode ser usado nos computadores com Windows, Linux e Mac; facilidade de uso (fácil e médio) e custo. Procuramos, primeiramente um software gratuito e de nível básico.

Dentro os softwares indicados foi escolhido o Sktechup, por conter versão gratuita e de fácil utilização, foi feito o download do programa. Faltava definir o tamanho do objeto a ser impresso, queremos um objeto que não fosse muito grande (pois uma peça grande demoraria a ser impressa), pensamos em uma forma de um cartão de visita, como visualizamos na Figura 3.1 (a), com espessura não mais que 4mm e que houvesse possibilidade de destacar as peças e montar a pirâmide. Essa ideia surgiu, da visualização da impressão de um cartão com peças de uma bicicleta, um pouco maior que um cartão de visitas, como podemos visualizar na Figura 3.4.

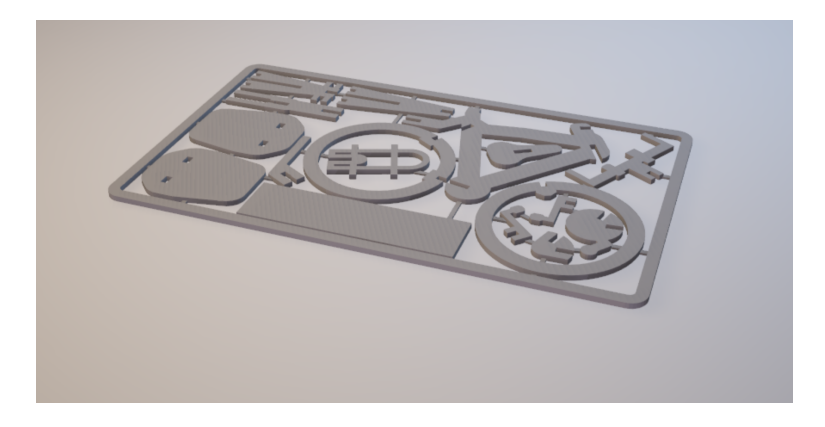

Figura 3.4: Cartão com peças de uma bicicleta

Após a impressão do cartão, as peças são destacadas e podemos montar uma bicicleta:

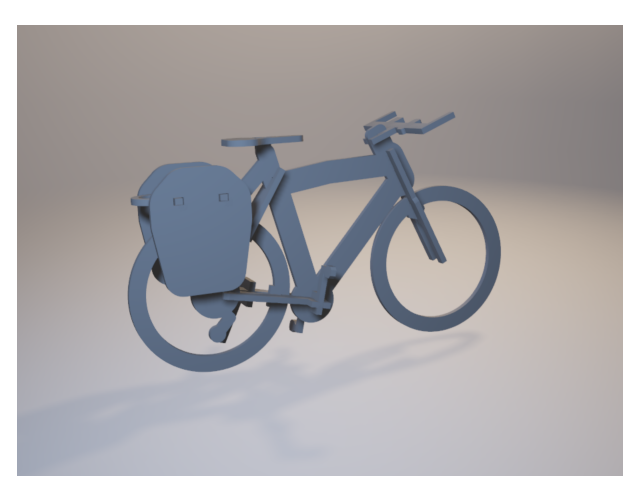

Figura 3.5: Imagem da bicicleta montada

O programa Sketchup, tem um visual parecido com o Geogebra, alguns comandos diferentes, mas de fácil interpretação. Para conhecer e se familiarizar com o programa e concluir o objeto demorou mais de seis horas. Primeiro passo foi fazer o desenho em 2D, isto quer dizer, desenhar no plano de trabalho, no primeiro quadrante, conforme Figura 3.6 (a), as laterais e a base da pirâmide. Depois alteramos as medidas do objeto no eixo z, conforme Figura 3.6 (b), dando um volume nas peças simplesmente.

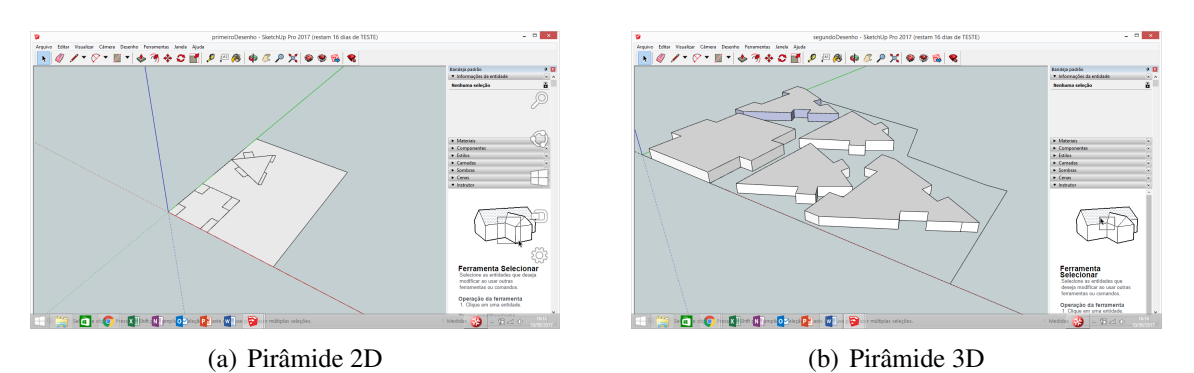

Figura 3.6: Programa Sktechup

Finalizado o objeto, começamos a pesquisa para saber como enviar a peças da pirâmide criada, para a impressora 3D e descobrimos que este programa é gratuito até este passo. Pois, para enviar à impressora 3D deve-se obter uma licença, pagando o valor devido.

Fomos então para o próximo software sugerido por AGUIAR (2016), o progama Blender, é gratuito, de nível médio e é usado, também para animações. Depois de feito o download do programa, foi observado que este programa é bem diferente e requer mais atenção, tem fundo de tela escuro e letras pequenas, tem nas laterais e na parte inferior varios comandos ´ e é todo em inglês. Como não tem nenhum vídeo explicativo do programa, procurou-se na internet vídeos auxiliares para os primeiros comandos. Os vídeos encontrados são todos em inglês e espanhol, então houve dificuldade para a compreensão dos áudios, além disso não era visível o cursor do mouse, quer dizer não era possível ver qual comando estava sendo feito, para poder seguir a instrução. Mesmo com essas dificuldades, foram feitas duas construções que podem ser observadas nas Figuras 3.7 (a) e (b).

Após finalizar as pecas, iniciou-se a procura para descobrir qual comando deveria ser feito para salvar e enviar para a impressora 3D. Infelizmente, não foi obtido sucesso. Logo, concluiu-se que o programa Blender, requer mais estudo e prática. Fomos então, para o próximo programa sugerido por AGUIAR(2014), o Autodesk 3DS Max, mas antes mesmo de instalar o programa, verificamos que este é pago. As dicas e instruções de AGUIAR(2014) foram úteis, mas não conseguimos finalizar o processo de construção do objeto. Então, partimos para nova pesquisa na internet.

Resolvemos fazer a pesquisa por programas de modelagem 3D, gratuitos e para

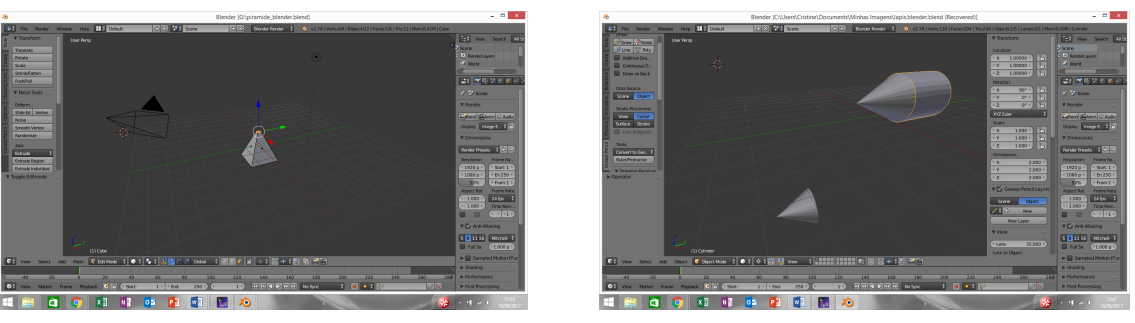

(a) Piramide 3D ˆ (b) Lapis 3D ´

Figura 3.7: Programa Blender

iniciantes. E, encontramos uma página que faz a sugestão de dez softwares<sup>5</sup> disponíveis. Escolhemos qual se encaixaria melhor para a finalidade do processo de desenvolvimento do objeto, desejado. Dentre os dez, o programa Tinkercad, chamou atenção, um site com visual mais alegre, já com objetos em 3D para serem trabalhados. Este programa é online, sendo necessário fazer um cadastro inicial (email e senha). As telas iniciais do programa de modelagem em 3D, podemos observar nas Figuras 3.8 (a) e (b).

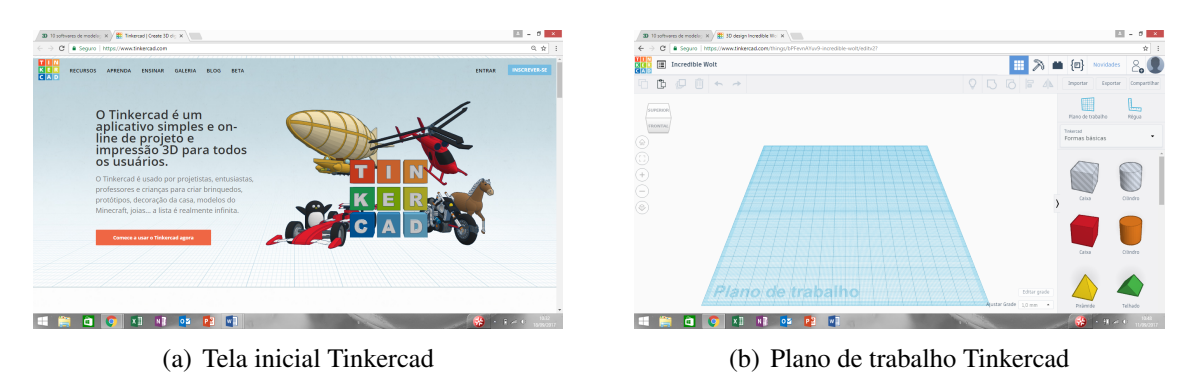

Figura 3.8: Programa Tinkercad

Logo no início do site tem a aba "recursos", com alguns vídeos para assistir sobre a construção dos sólidos e as ferramentas que podem ser utilizadas. Como nosso desejo é construir uma pirâmide, nos encaminhamos diretamente para o plano de trabalho do programa.

As construções da uma pirâmide e do um tronco de pirâmide vazado, serão descritos através das etapas de números de 1 a 8. A etapa 1: será escolher do objeto, localizado na lateral direita e arrastá-lo para dentro do plano de trabalho, simples. Na etapa 2 aumentamos a figura, com o mouse. E após salvamos o projeto, a pirâmide está pronta.

No etapa 3, vamos construir um tronco de pirâmide. A partir da pirâmide do etapa 2, selecionamos um quadrado, na lateral direita e o arrastamos para a pirâmide, fazendo coincidir as arestas laterais e os vértices. Na parte superior do plano de trabalho, tem a aba agrupar,

<sup>5</sup>http://www.3dprinting.com.br/dicas-e-tutoriais/10-softwares-de-modelagem-3d-gratuitos-para-iniciantes-ouexperts/. Acessado em 18.set.2017.

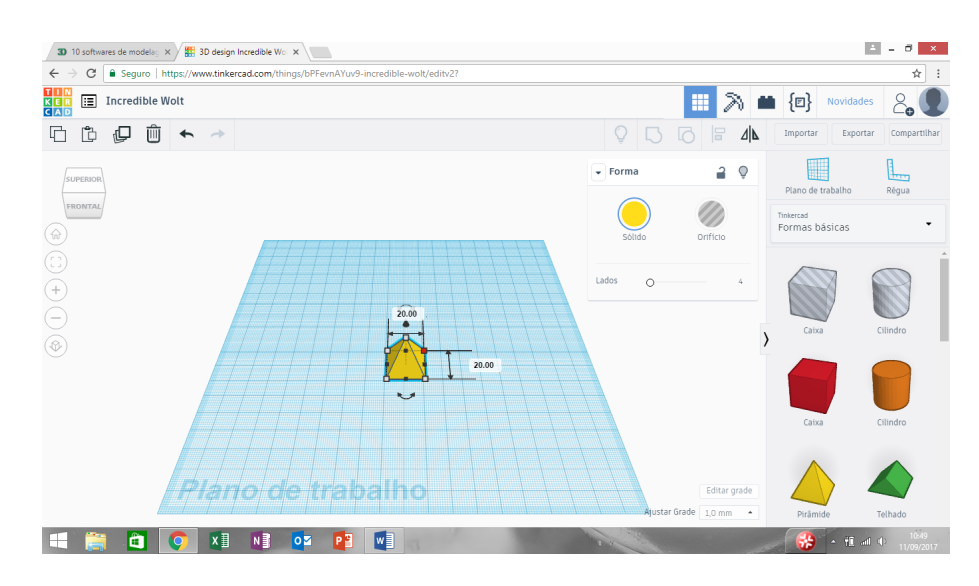

Figura 3.9: Pirâmide - etapa 1 - Tinkercad

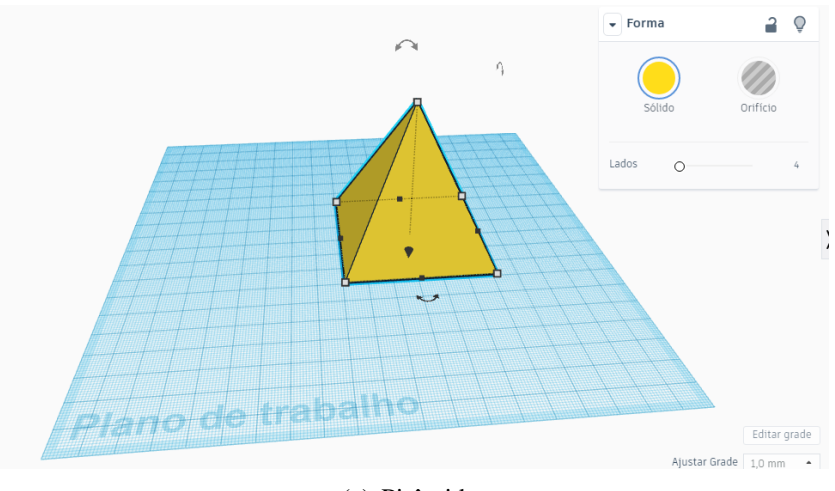

(a) Pirâmide

Figura 3.10: Pirâmide - etapa 2 - Tinkercad

clicamos nela, agora em vez de dois objetos de cores diferentes, agora temos 1 objeto com uma única cor. No etapa 4, selecionamos a opção para tornar transparente, pois queremos retirar ou cortar o sólido, está opção se encontra junto aos sólidos disponíveis, na lateral direita do programa.

A seguir, na etapa 5, recortamos a parte selecionada. Em seguida, salvamos o projeto tronco de pirâmide. Vamos, agora, explorar outros itens disponíveis na barra lateral. No etapa 6, voltamos para nossa pirâmide do etapa 2 e escolhemos na barra lateral um coração e a estrela, para agrupar na pirâmide.

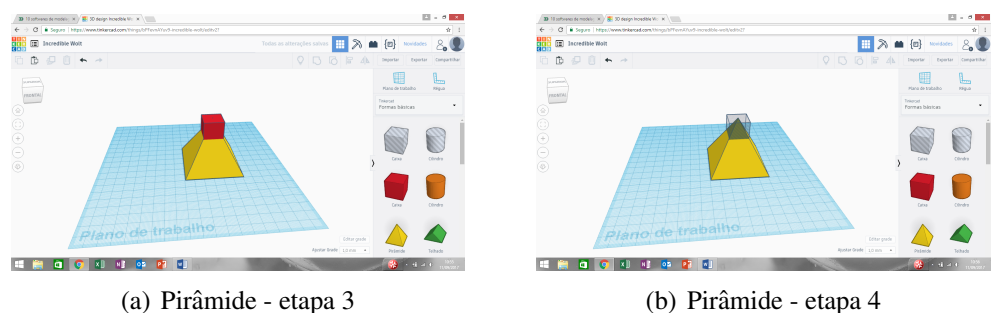

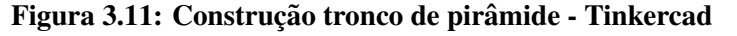

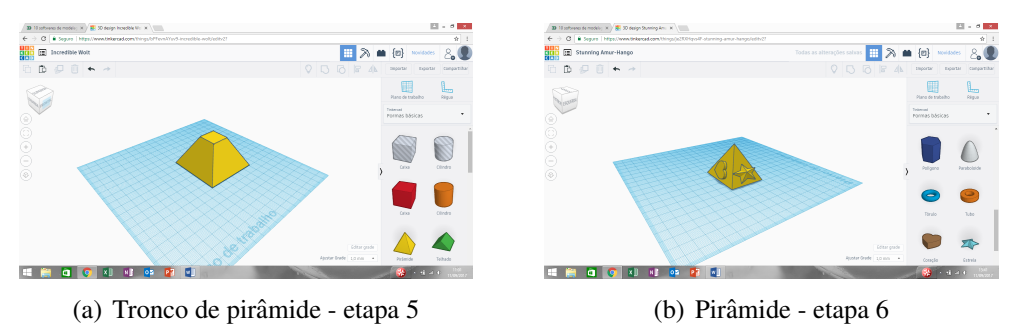

Figura 3.12: Tronco de pirâmide e Pirâmide com coração - Tinkercad

Continuando na etapa 6, vamos agora vazar as peças, recortá-las. Podemos verificar este procedimento na etapa 7, Figura 3.13 (a).

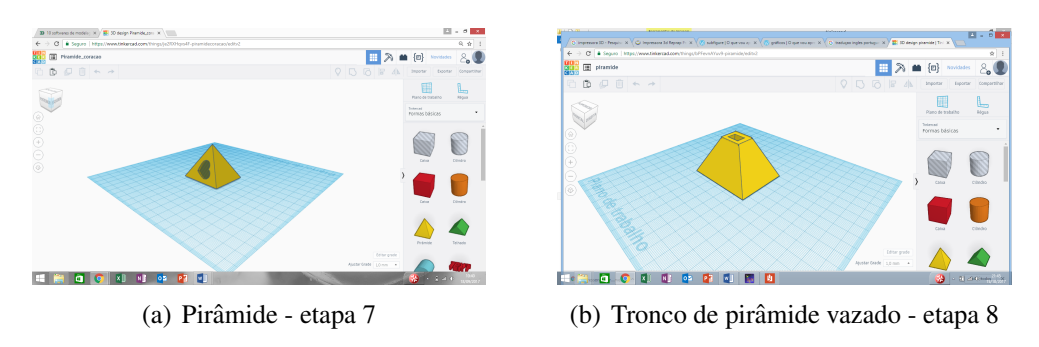

Figura 3.13: Pirâmide com coração e Tronco de pirâmide vazado - Tinkercad

A partir deste momento, podemos realizar vários projetos, escolher outras formas, separar, juntar. Então, resolvemos fazer um modelo para que seja impresso em 3D. Na etapa 8, pegamos o tronco de pirâmide da etapa 5, selecionamos um quadrado e o transformamos em retângulo, inserimos dentro da pirâmide, agrupamos e depois recortamos, como foi feito anteriormente com o coração na pirâmide. Este foi o projeto que escolhemos, para ser impresso.

Na tela do plano de trabalho temos a opção de "exportar"a imagem, ao clicar, o programa abre o projeto para ser baixado para impressão, clicar em arquivo ".stl", agora o programa vai buscar no computador o programa que tem comunicação com a impressora 3D, conforme visualizamos na Figura 3.14.

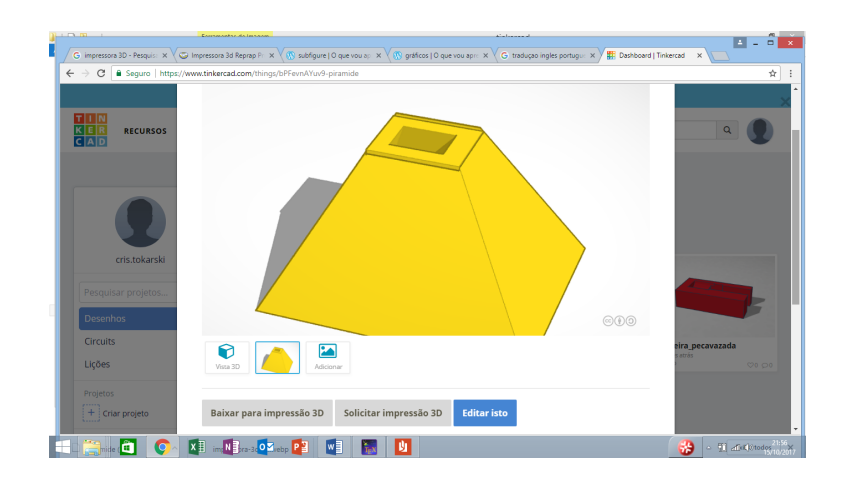

Figura 3.14: Enviando projeto para a impressora 3D

Até o momento, buscamos o conhecimento técnico para trabalhar com os programas que utilizamos para a modelagem do objeto. Visamos programas que possam ser usados por professores e estudantes, que seja simples, gratuito, para criação de um objeto. E que este objeto possa ser utilizado como material manipulável nas aulas de matemática. Finalizada as etapas para construção do objeto, podemos agora, nos dedicar a impressão do objeto, isto quer dizer, utilizar a impressora 3D.

A impressora artesanal, Figura 3.2, utilizada neste trabalho esta conectada ao pro- ´ grama "Repetier Host" (gratuito). O Repetier Host é um software básico de Host, que é compatível com a maioria dos firmwares<sup>6</sup> utilizados mundialmente.

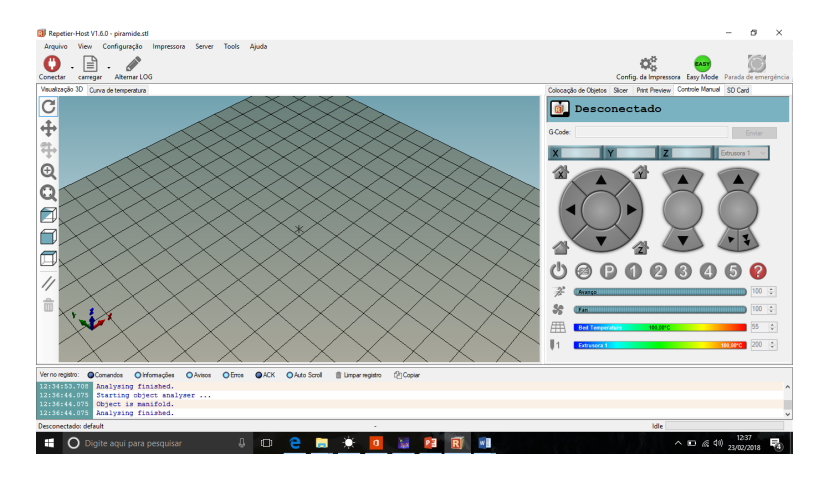

Figura 3.15: Tela do Programa Repetier Host

Quando o programa abre, a primeira coisa que se deve fazer é buscar o arquivo que tem a imagem do objeto. Carregando o objeto, conforme Figura 3.16 (a), clicamos em conectar "impressora com o computador", do lado esquerdo, depois que o arquivo do objeto foi carregado. Salvamos o objeto no programa, conforme Figura 3.16. (b).

 $60$  firmware é o conjunto de instruções operacionais programadas diretamente no hardware de um equipamento eletrônico. É ele que contém as informações de inicialização que permitem o correto funcionamento do aparelho.

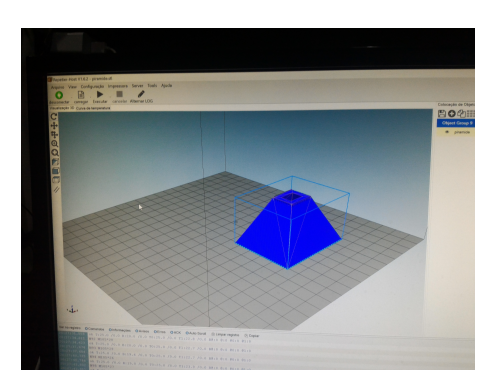

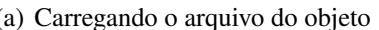

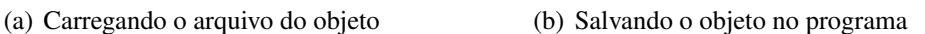

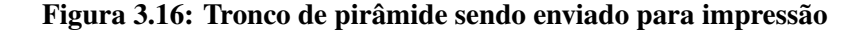

Em seguida, clicamos em "slicer<sup>7</sup>", a partir deste momento, já podemos ter acesso ao controle manual, Figura 3.17 (a). Mas, antes de clicar para imprimir, devemos seguir as orientações iniciais de esquentar a mesa (é onde o objeto vai ser impresso) e a extrusora (é o bico, peça por onde o ABS entra, aquece e escorre para ser depositado na mesa).

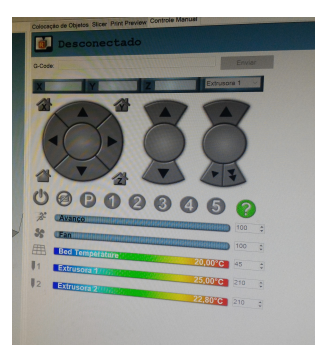

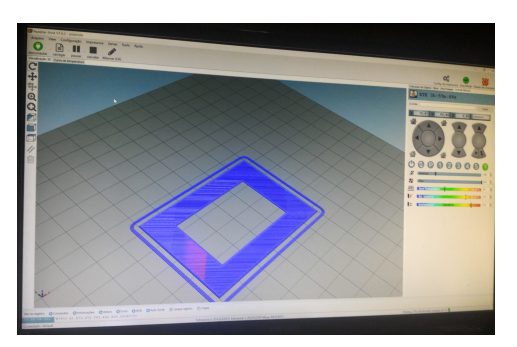

(a) Controle manual (b) Programa mostrando a impressão

Figura 3.17: Processo de impressão

Geralmente, a temperatura da mesa é de  $60^{\circ}$ C e da extrusora é de 260 $^{\circ}$ C, depois de uns 3 minutos que esse processo finaliza e assim podemos clicar em imprimir o objeto. Na Figura 3.17 (b), observamos na tela do computador, cada camadas do objeto sendo depositada e na Figura 3.18, observamos o objeto sendo impresso na impressora 3D.

Nem tudo ocorreu exatamente desta maneira, pois várias vezes tentou-se fazer esta impressão e simplesmente, o ABS não estava descendo pela extrusora. Posteriormente, depois com mais cuidado, verificou-se que o bico da extrusora estava entupido e elevando a temperatura da extrusora vagarosamente, conseguimos desobstruir o bico, pois ainda continha PLA de cor azul, é um ácido polilático "melhorado", isto quer dizer tem algumas modificações que alteram significativamente suas características, é bio-degradável e de aspecto brilhante, porém ficou levemente mais flexível é o que estava sendo utilizado anteriormente; e o que estamos trabalhando é da cor branca, ABS: é um termoplástico biodegradável, derivado de fontes renováveis

<sup>7</sup>Cortador de fatias.

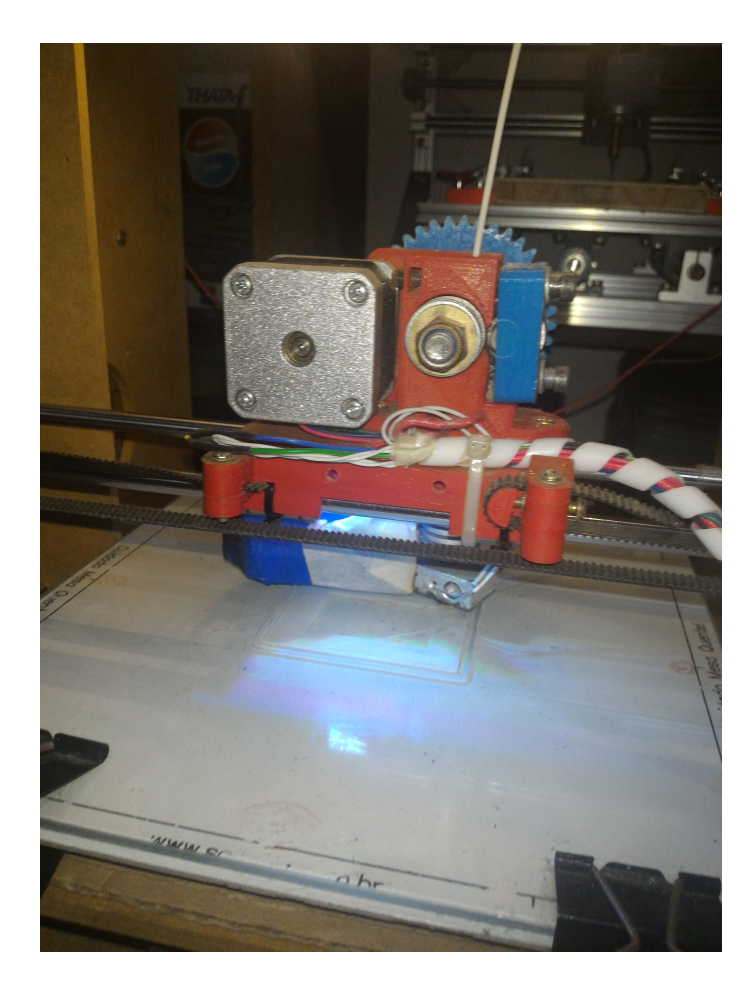

Figura 3.18: Impressora 3D em operação

como amido de milho, raízes de mandioca e de cana e com cheiro levemente adocicado. Então, resolvido este problema, seguimos o processo para impressão. Infelizmente, esta impressão teve que ser interrompida, clicando no ícone "parada de emergência", pois a peça que estava sendo impressa soltou da mesa. O procedimento foi feito duas vezes, conforme verificamos na Figura 3.19 (a). Como pode-se notar, os cantos do objeto sofreram deformações. Posteriormente, descobriu-se que o ABS utilizado estava umido, pois o fio quebrava facilmente. A ´ orientação é guardá-lo em um pacote com sílica, para retirar a umidade.

Após esta trajetória, a familiaridade com o programa de modelagem 3D e a impressora 3D se desenvolveram. A partir deste momento, fomos buscar informação sobre a existência e disponibilidade de uma impressora 3D na UTFPR. Encontramos uma página no Facebook<sup>8</sup> da GIP3D (Grupo de Impressão 3D) da UTFPR - Câmpus Curitiba, enviamos um email para o professor David Kretschek, do departamento de Mecanica, para uma conversa informal. O ˆ professor David, nos deu informações sobre a primeira impressora adquirida pela Universidade, que foi em 1998. O Núcleo de Manufatura Aditiva e Ferramental (NUFER), da UTFPR, Câmpus Curitiba, tem quatro são profissionais e dez impressoras 3D - modelos artesanais.

<sup>8</sup>Rede social

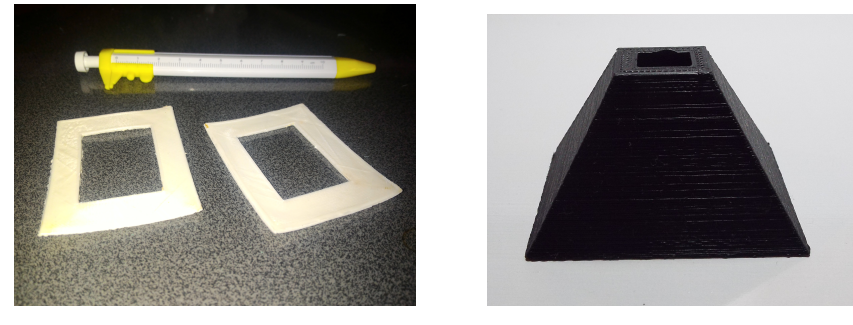

(a) Tentativas (b) Objeto impresso

### Figura 3.19: Objeto impresso

O NUFER, antes denominado Núcleo de Prototipagem e Ferramental, foi criado em 2002, sob a coordenação do Prof. Neri Volpato, visando inicialmente o auxílio ao projeto e fabricação de ferramental na UTFPR. Em 2003, o NUFER passou a atuar também na área de Manufatura Aditiva (Impressão 3D), incorporando um laboratório de Prototipagem que pertencia ao NuPES (Núcleo de Pesquisa em Engenharia Simultânea) e que adquiriu a primeira máquina de Impressão 3D do Paraná em 1998, com o subsídio da Lei da Informática e Parceria da Siemens. (UTFPR, 2003).

O professor David é um coladorador/responsável pela fablab<sup>9</sup> de nome: Abrigo, este local, na sede Centro do Câmpus Curitiba, foi criado para assessorar estudantes, professores ou qualquer outra pessoa que queria aprender a modelar (uso de programa de modelagem 3D) e imprimir uma peça na impressora 3D.

Neste setor, solicitamos a impressao do objeto, que demorou aproximadamente duas ˜ horas para ficar pronto, Figura 3.19 (b). Este local tem funcionários voluntários, de várias á reas  $(engenharia, design, tecnologia)$  e cobram pequeno valor para a impressão, R\$0,60 $(s$ essenta centavos) o metro, o nosso objeto de estudo custou R\$4,00 (quatro reais) para ser impresso.

Finalizamos o processo de desenvolvimento e impressão do objeto. Na próxima seção, abordaremos a parte histórica e funcional da impressora 3D.

# 3.3 IMPRESSORA 3D

O avanco tecnológico dos computadores, para diferentes fins, repercutiu diretamente na evolução das impressoras, como veremos nesta seção.

A primeira impressora 3D, foi criada por Charles Hull, em 1984. Este tipo de impressão foi definido como RP (Rapid Prototyping) ou prototipação rápida, isto é produzir uma peça a partir de um desenho. Em uma revista especializada em tecnologia (RIT – Revista Inovação Tecnológica), a impressora 3D, foi assunto de pesquisa de Takagaki.

 $^{9}$ Fablab é uma abreviação para "laboratório de fabricação" em inglês – um espaço em que pessoas de diversas áreas se reúnem para realizar projetos de fabricação digital de forma colaborativa.

Todas as tecnologias se baseiam no princípio de executar diversos fatiamentos da figura, geralmente na horizontal, obtendo uma fina camada da figura que é impressa através do processo de deposição de materiais das partes sólidas da figura. Sob repondo as diversas camadas uma sobre a outra, obtemos o objeto final desejado. (TAKAGAKI, 2012, p. 28)

E, o material utilizado na impressora 3D pode ser o plástico, metal, chocolate, açúcar, concreto, entre outros. Observamos que para cada material existe uma impressora 3D própria. Podemos visualizar na Figura 3.20 (a) que a impressora que está imprimindo  $^{10}$  o chocolate e na Figura 3.20 (b) um objeto de chocolate<sup>11</sup> que foi impresso em uma impressora 3D.

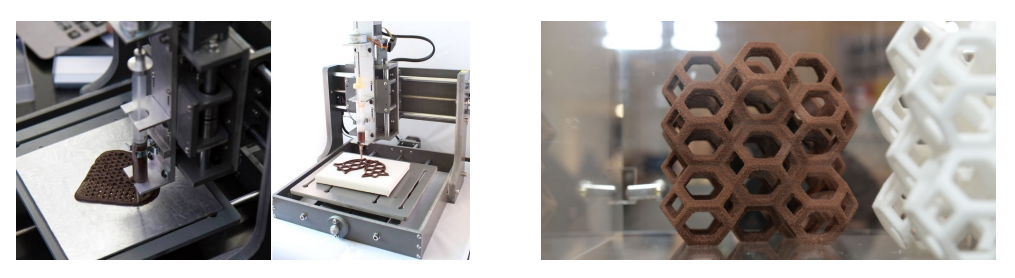

(a) Impressora Choc Creator v1 (b) impressora ChefJet Pro

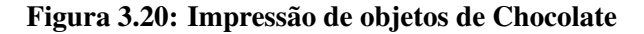

Mas, o material mais usado são o plásticos de engenharia como ABS  $^{12}$  e o PLA  $^{13}$ , segundo TAKAGAKI (2012). Mas, qual material seria o melhor, o mais viável, o mais forte; achou-se necessário trazer mais informações sobre esses "plásticos", através de uma tabela<sup>14</sup> comparativa desses materiais, que podemos visualizar na Figura 3.21.

Desde o início da civilização, o homem produz objetos para suas necessidades e os aperfeiçoa. Alguns desses objetos têm finalidades específicas, outros sequer são produzidos para satisfazer alguma necessidade prática, mas todos representam a época em que foram produzidos. Conforme PROENCA (2005, p.7)"[...] o homem cria objetos não apenas para se servir

<sup>10</sup>Fonte: tecnologia.uol.com.br. Acessado em 20.ago.2017.

<sup>11</sup>Fonte: articles.latimes.com.Acessado em 20.ago.2017.

 $12$ ABS – Acrilonitrila butadieno estireno. O ABS é um termoplástico derivado do petróleo amplamente utilizado na indústria, um dos principais e mais antigos materiais que vem sido utilizados na impressão 3D. Seu aspecto é fosco, disponível em diversas cores opacas.

 $^{13}$ PLA, ou ácido polilático, é um termoplástico biodegradável (que pode ser destruído por um agente biológico (por exemplo: bactérias)) derivado de fontes renováveis como amido de milho, raízes de mandioca e de cana e com cheiro levemente adocicado, por isso seria a opção mais ecologicamente amigável. Degrada-se em torno de 24 meses enterrado ou em 48 em água. Temos ainda o PLA - Ácido polilático "Melhorado". Trata-se basicamente do mesmo material citado acima, mas com alguma modificações que alteram significativamente algumas de suas características. O material continua sendo bio-degradável e de aspecto brilhante, porém ficou levemente mais flexível, ainda rígido, mais rígido que todos os outros, mas não tanto quanto o seu antecessor, e também possui uma tenacidade incrivelmente maior, essa característica reflete-se principalmente na aderência entre as camadas da peça.<br><sup>14</sup>Fonte:

http://www.impressao3dfacil.com.br/conheca-os-diferentes-tipos-de-materiais-para-impressao-3dfdm/ Acessado em 04.nov.2016.

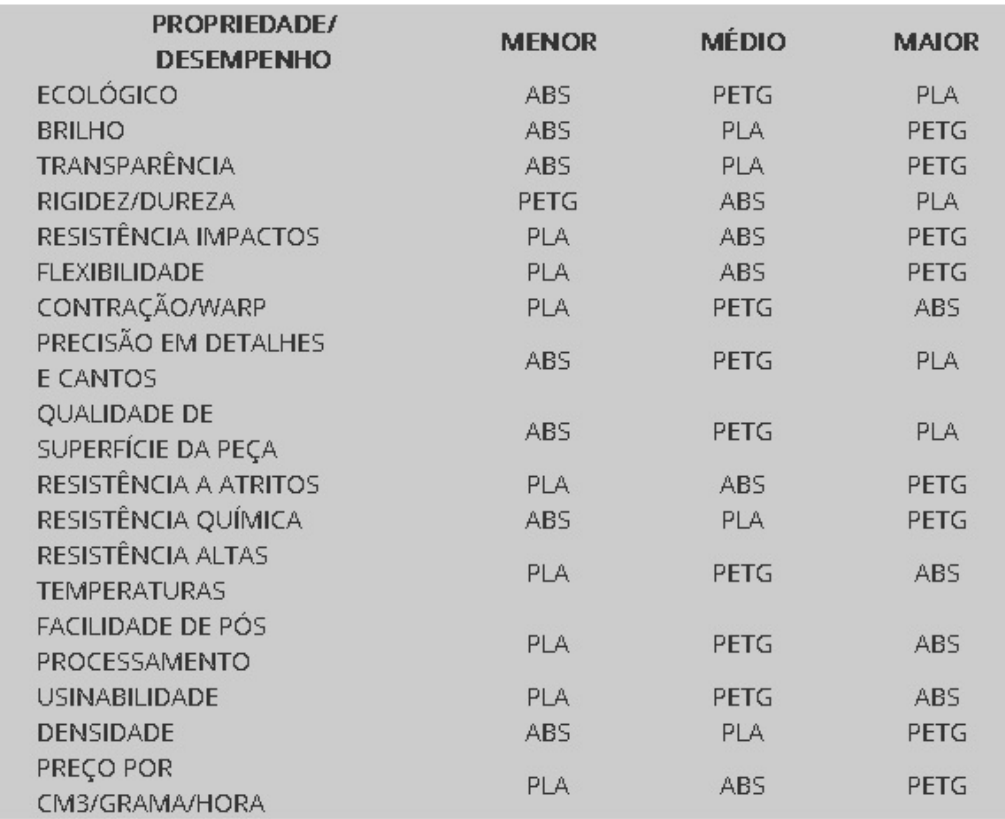

#### Figura 3.21: Tabela Comparativa dos Materiais

utilitariamente deles, mas também para expressar seus sentimentos diante da vida e, mais ainda, para expressar sua visão do momento histórico em que vive".

Essa tendência de laboratório foi noticiada pela Prefeitura de Curitiba, em uma reportagem exibida na televisão, no dia 11.0ut.2017, onde o prefeito de Curitiba reabre um dos Faróis de Saber<sup>15</sup>, Farol Herbert José de Souza, no Uberaba (bairro de Curitiba), com uma impressora  $3D^{16}$ , nas oficinas os estudantes, ou qualquer outra pessoa poderá ter acesso ao desenvolvimento e confecção do objeto.

A tecnologia da impressora 3D, avança rapidamente em busca de novas invenções. O Windows 10, está trazendo, no software, a realidade misturada, isto é, a partir de uma foto da realidade de objeto (por exemplo), o programa possibilita a modificação do objeto e o imprime na impressora 3D. O material usando na impressão, também sofre a influência da rapidez do avanço da tecnologia. No dia 29 de janeiro, um jornal fez uma reportagem, em 4 episódios, sobre o Japão (Japão: a Terra do amanhã) falando aproximadamente 10s sobre o pó de nylon moldados à laser, utilizados na impressora 3D, o objeto já sai com movimento, o vídeo<sup>17</sup> está

 $15\acute{\text{e}}$  uma rede de pequenas bibliotecas espalhadas por diversos bairros de Curitiba.

<sup>16</sup>http://www.gazetadopovo.com.br/curitiba/tres-farois-do-saber-reabrem-apos-reforma-um-deles-comimpressora-3d-e38wr02yw9rg9185afe2imzqp. Acessado em 30.nov.2017

<sup>17</sup>dhttp://noticias.band.uol.com.br/jornaldaband/videos/ultimos-videos/16386861/japao-veja-como-o-paisutiliza-robos-no-cotidiano.html. Acessado em 18.fev.2018.

disponível na internet.

A impressora 3D vem se popularizando em todas as áreas pela versatilidade do material usado na impressão, essa propagação irá requerer estudo dos programas de computador que é o conhecimento técnico, requer senso estético e criatividade para se tornar uma produção artística e trazer elementos matemáticos, que é impressionante. Mas, a arte quando é feita por uma máquina é vista de forma diferente e será que essa produção pode ser considerada arte?

Para responder a essa pergunta e mostrar essa relação tecnologia/arte, vamos apresentar o trabalho de Bathsheba Grossman<sup>18</sup>, uma artista de Santa Cruz (EUA) que cria as suas esculturas usando  $CAD^{19}$  e modelagem tridimensional<sup>20</sup>, com tecnologia de impressão de metal para produzir esculturas em bronze e aço inoxidável, esse é seu diferencial. Escolhemos algumas peças interessantes para expor nesta pesquisa, como podemos observar nas Figuras  $3.22$  (a), (b) e (c).

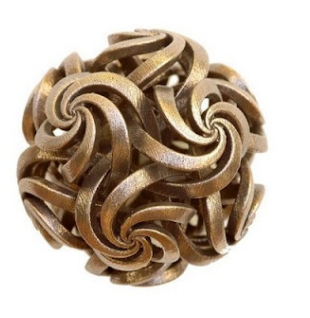

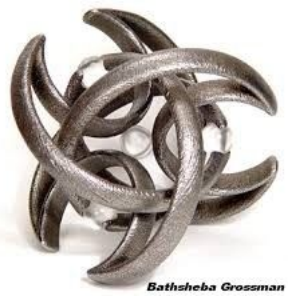

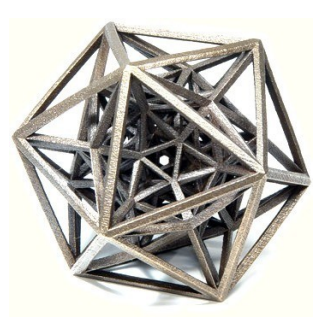

(a) Puzzle design1 (b) Moon Pi (c) Puzzle design2

Figura 3.22: Esculturas de Bathsheba Grossman

As esculturas da artista Bathsheba, tem tamanhos diferentes de pingentes a abajures e materiais diferentes, também. Suas esculturas tem simetria e geometria, noção do infinito e algumas se encontram no item de *pure math* (matemática pura); estas peças lembram as obras de Escher, pela profundidade e detalhes, como visualizamos a seguir:

As obras dessa autora entrelaçaram a tecnologia e a arte, utilizando a impressora 3D de maneira inusitada e extraordinária.

Essa tecnologia vem expandindo-se rapidamente na industria em geral (arquitetura, ´ construção, mecânica, medicina), um exemplo deste fato são os objetos expostos na vitrine das lojas:

Essa tecnologia de impressão em 3D tem estado presente nas salas de aula de vários países, como recurso pedagógico. Nos Estados Unidos a escola A. MacArthur Barr Middle

<sup>18</sup>http://www.bathsheba.com.

 $19$ CAD (do inglês: computer aided design) é o nome genérico de sistemas computacionais (software) utilizados pela engenharia, geologia, geografia, arquitetura e design para facilitar o projeto e desenho técnicos.

<sup>&</sup>lt;sup>20</sup>Modelação tridimensional (ou 3D) é o processo de desenvolvimento de uma representação matemática de qualquer superfície tridimensional de um objeto (seja inanimado ou vivo), através de software especializado.

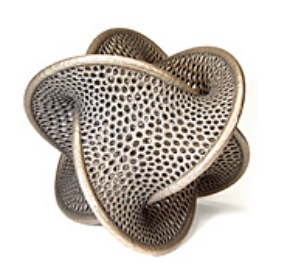

(a) Borromean anéis de superfície Seifert

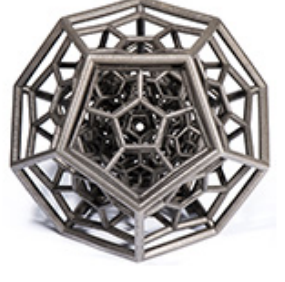

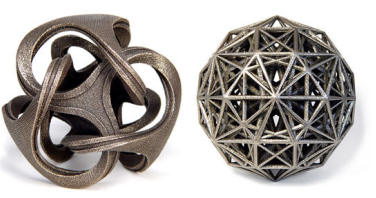

(b) 120 Células (c) Metatrino e 600 Células

### Figura 3.23: Esculturas de Bathsheba Grossman

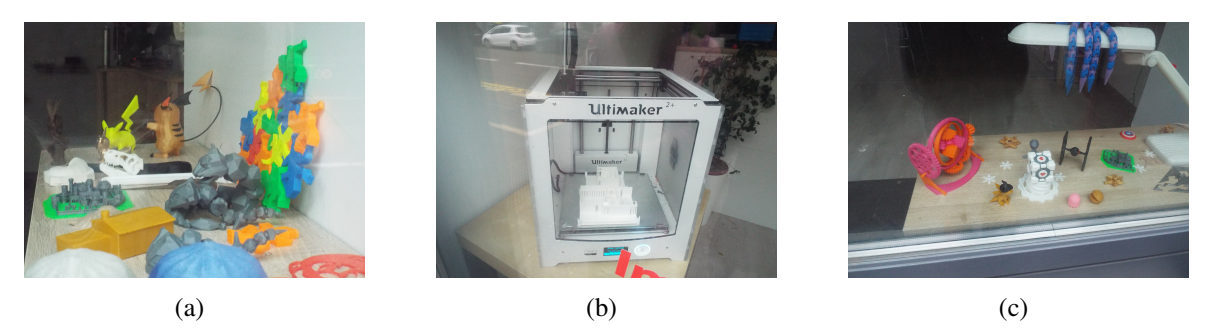

Figura 3.24: Vitrine da Conceptify, Nancy/Franca, 2017

School inovou propondo uma competição de corrida de modelos construídos pelos próprios alunos<sup>21</sup>. Na Austrália, foi feita uma parceria entre a Universidade de Wollongong e o Hospital St. Vincent de Melbourne, a pesquisa é a partir de células tronco e uma impressora 3D, criar células de cartilagem e isso poderá ajudar a salvar muitas vidas no futuro<sup>22</sup>. Na Europa, a impressora 3D está sendo utilizada frequentemente para matérias diversas, como Química, Física, Biologia, Design, Engenharia, entre outras ciências<sup>23</sup>. No Japão, a impressora 3D auxilia crianças com deficiência visual na realização de pesquisas e na exploração de um universo - Hands on Search<sup>24</sup>. Na Finlândia, continente europeu, a Escola Hauho, de Ensino Médio, os estudantes usam impressoras 3D para criar uma versão em miniatura dos edifícios que farão parte de um jogo (Roma antiga e Finlândia moderna) que envolverá toda a classe.<sup>25</sup>.

Quando pesquisamos sobre a história das primeiras impressoras 3D no Brasil, encontramos informações do ano de  $2009^{26}$ , mas sabemos que existem registros de impressoras

<sup>21</sup>Fonte:http://blog.wishbox.net.br/2017/07/04/impressoras-3d-na-sala-de-aula-como-elas-estaorevolucionando-o-ensino/. Acessado em 19.jan.2018.

<sup>22</sup>Fonte:https://https://www.institutonetclaroembratel.org.br/educacao/nossas-novidades/noticias/asimpressoras-3d-podem-mudar-a-sala-de-aula/. Acessado em 19.jan.2018.

ESTUDANTE+DE+ENGENHARIA+CRIA+A+PRIMEIRA+IMPRESSORA+D+COMERCIAL+DO+PAIS.html.

<sup>&</sup>lt;sup>23</sup>Fonte:https://impressao3dprinter.com.br/blog/2012/10/22/mercado-a-ser-explorado-impressoras-3d-ganhamespaco-na-area-da-educacao/. Acessado em 19.jan.2018.

 $^{24}$ Fonte:https://www.youtube.com/watch?v=xQx6YeoKVwU.. Acessado em 19.jan.2018.

<sup>25</sup>Fonte:https://g1.globo.com/educacao/noticia/a-nova-revolucao-educacional-com-que-a-finlandia-querpreparar-alunos-para-era-digital.ghtml. Acessado em 19.jan.2018.

<sup>26</sup>Fonte:http://revistagalileu.globo.com/Revista/Common/0,,EMI329483-18541,00-

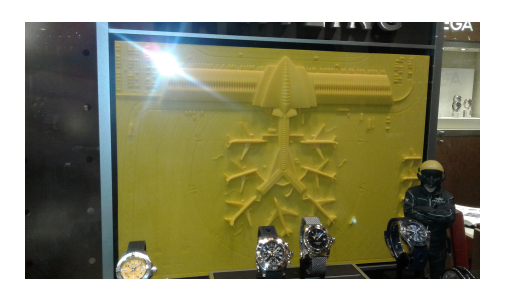

Figura 3.25: Vitrine Loja Bergerson, Curitiba/Paraná, 2017

em anos anteriores, como já mencionamos. Na mídia apareceram nos últimos cinco anos, como objeto para compra; mas nos últimos dois anos é que as pessoas sabem o que é a impressão em 3D. Portanto, é uma tecnologia recente não divulgada na universidade e pouco acessível nas escolas do Ensino Medio e Fundamental, da rede Estadual. Incorporar essa tecnologia no ´ ensino trará um incentivo a mais para o estudante e novo desafio para o professores. Em vez do professor levar o material manipulável pronto para o estudante, ele próprio desenvolverá esse objeto.

Portanto, a impressora 3D, faz parte do trabalho para realização de vários projetos. Na medicina: a impressão de próteses, como já foi citado; no estudo do corpo humano (órgãos internos e externos); na arquitetura, montagem de maquetes, prédios antigos em menor escala; na engenharia, em montagem de protótipos, kits para estudo, braços robóticos, reposição de pecas. Na física para teste de experimentos. Na química, no estudo das moléculas. No mundo da arte, citamos o museu Smithsonian<sup>27</sup>, em Washington/EUA, que está usando a impressora para fazer réplicas de obras antigas e valiosas. E na área da educação, já citamos algumas escolas pelo mundo que usam essa tecnologia na aprendizagem e na internet a cada dia que passa, aparecem mais sites<sup>28</sup> oferecendo serviços para confecção de material didático.

Essa tecnologia ainda será assunto de muita pesquisa e inovação, principalmente na área da educação matemática.

#### 3.4 EXPLORANDO O OBJETO

Agora, com o objeto em mãos, como visualizamos na Figura 3.19 (b), podemos explorá-lo. Aproveitaremos este momento, para elaborar atividades que podem ser aplicadas no Ensino Fundamental e Ensino Médio. Essas atividades serão descritas, conforme segue: 1. Caracterização do objeto,

https://www.astroscience3d.com/single-post/2017/05/07/A-Historia-da-Impressao-3D. Acesso em 19.jan.2018. <sup>27</sup>http://futurelab.com.br/site/futureblog/smithsonian-institute-usa-a-impressao-3d-para-replicar-e-

compartilhar-sua-colecao-com-o-mundo/comment-page-1/. Acessado em 04.dez.2016.

<sup>28</sup>http://www.swa.com.br/blog/2017/08/08/impressao-3d-na-area-de-educacao/. Acessado em 04.dez.2016. http://blog.wishbox.net.br/2017/07/04/impressoras-3d-na-sala-de-aula-como-elas-estao-revolucionando-oensino/. Acessado em 04.dez.2016.

- 2. Cálculo de perímetros,
- 3. Cálculos de áreas,
- 4. Calculo do volume e ´
- 5. Cálculo da pirâmide.

A primeira atividade, será a exploração do objeto, isto é a descrição do objeto, quanto sua forma e utilidade, serão feitas as medições para cálculos futuros e será proposto um nome para o objeto manipulável.

1. Caracterização do objeto

Observando objeto, Figura 3.19, podemos dizer que se parece com uma piramide, ˆ é vazada e não tem o topo, baseado nos livros didáticos podemos dizer que este objeto é um tronco de pirâmide, com a cor preta. Temos um objeto 3D, com os seguintes elementos: 4 arestas laterais, 8 arestas da base e 8 arestas no topo e 16 vértices. Existem repetições de figuras (polígonos): 4 lados externos, que são trapézios (2 maiores e 2 menores), 4 lados internos que, também, são trapézios (2 maiores e 2 menores). Vemos que a superfície da base tem mais área que a superfície superior e que o o tronco de pirâmide é vazado, isto é, no seu interior existe um espaço vazio. Observando o objeto podemos, sem tirar as medidas, visualizar que a base e o topo são paralelos. Na base temos 2 retângulos (um interno e outro externo) e no topo: 2 retângulos (um interno e outro externo). Portanto, temos um objeto com vários polígonos de diversos tamanho e mesmo assim, o tronco de pirâmide tem simetria, se traçarmos um plano paralelo à base e que corte o tronco de pirâmide ao meio, podemos dizer que as partes são semelhantes. Com base nessas observações, podemos agora fazer a sua medição.

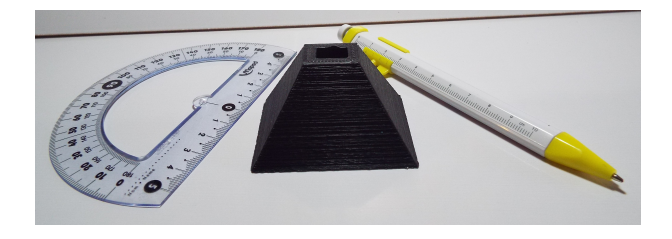

Figura 3.26: Objeto e instrumentos de medir

As medidas podem ser feitas com uma régua ou com um paquímetro<sup>29</sup>. Escolhemos o paquímetro, Figura 3.27 (a), primeiro por ser um objeto de plástico, fácil de transportar e simples para ser usado nas Escolas Estaduais. Pois, existem paquímetros profissionais de metal, digitais ou não, com muita precisão, mas que não são acessíveis.

 $29$ Instrumento para medir precisamente pequenas distâncias, espessuras

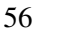

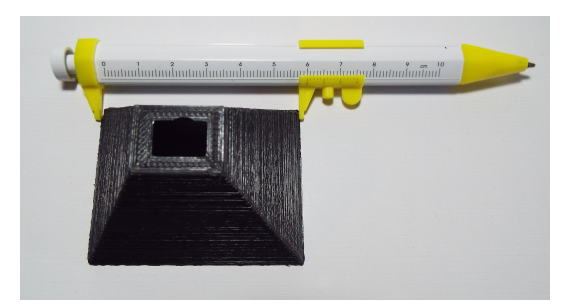

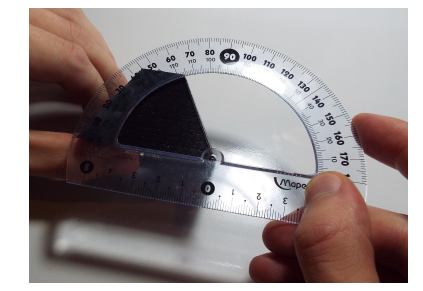

(a) Medindo com o paquímetro a base maior (b) Medindo o ângulo

#### Figura 3.27: Fazendo a medição

Com este paquímetro, conseguimos as medidas da base, do topo e da lateral, a medida da altura fica imprecisa. E, com o transferidor medimos o ângulo do tronco de pirâmide vazado. O que foi detalhando poderia ser uma possível atividade para o Ensino Fundamental, e para o Ensino Médio, pode ser explorado o cálculo do ângulo utilizando as *relações trigonométricas*, este cálculo será feito no item 6; e assim poderemos conferir se esta medição feita manualmente é equivalente ao cálculo.

As medidas obtidas foram:

- a) base de superfície retangular = 4,7*cmx6cm*, espessura da base= 1*cm*,
- b) topo de superfície retangular  $= 1, 6cmx2cm$ , espessura do topo $= 0, 5cm$ ,
- c) lateral: 4,2*cm* e
- d) ângulo:  $62^\circ$ .

As medidas obtidas tem uma casa decimal, mas alguns cálculos podem ter mais casas decimais (raiz quadrada), para não gerar dúvidas, adotaremos duas casas após a vírgula, arredondando se for necessario. ´

### 2. Cálculo de perímetros

Para fazer o cálculo devemos somar os valores das arestas.

$$
P = 4,7 \cdot 2 + 6 \cdot 2 + 2,7 \cdot 2 + 4 \cdot 2 + 1,6 \cdot 2 + 2 \cdot 2 + 0,6 \cdot 2 + 1 \cdot 2 + 4,2 \cdot 4;
$$
  
\n
$$
P = 62cm. \tag{56}
$$

Até este momento, esta atividade pode ser aplicada no  $6^\circ$  ano, pois os estudantes estudam os polígonos, seus elementos, cálculo do perímetro e as planificações dos poliedros.

3. Cálculos de áreas

| · Identifique e relacione os elementos<br>geométricos que envolvem o cálculo de área e<br>perímetro de diferentes figuras planas;<br>· Diferencie círculo e circunferência, identificando<br>seus elementos;<br>· Reconheça os sólidos geométricos em sua forma<br>planificada e seus elementos. |
|----------------------------------------------------------------------------------------------------|
|                                                                                                    |

Figura 3.28: Diretrizes Curriculares da Educação Básica - 6° ano

Para calcular a área do tronco de pirâmide vazado, primeiro será calculada a área do tronco de pirâmide externo, depois fazer os cálculos da área do tronco de pirâmide interno. O resultado final da área será a área da tronco de pirâmide externo mais a área do tronco de pirâmide interno, observando que devemos retirar a parte vazada.

Esta atividade, também, pode ser usada para dedução da área do trapézio, deduzindo da área do retângulo e subtraindo a área do triângulo.

3.1 Área da superfície externa:

Esta área é composta por um retângulo maior (base), um retângulo menor (topo), dois trapézio maiores e dois menores. Vamos começar calculando as áreas laterais e a fórmula para calcular a área do trapézio é:

$$
A = \left(\frac{B+b}{2} \cdot h\right) \tag{58}
$$

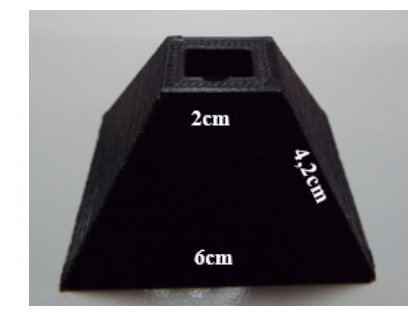

Figura 3.29: Superfície do trapézio maior

Para o cálculo da área do trapézio maior, temos: (base maior)  $B = 6cm$ , (base menor) $b = 2cm$ , lateral do trapézio = 4,2*cm*. Precisamos da altura, para usar a fórmula da

equação (58). Calcularemos usando Pitágoras: hipotenusa $^2=$ (cateto oposto) $^2+$  (cateto adjacente) $^2$ .

$$
(4,2)^2 = 2^2 + h^2;
$$
  
\n
$$
h^2 = 13,64 = \sqrt{13,64} = 3,69cm.
$$
\n(60)

$$
A_M = \frac{6+2}{2} \cdot 3,69 = 14,76 \, \text{cm}^2 \tag{62}
$$

Encontramos a área do trapézio maior que é de 14,76*cm*<sup>2</sup>.

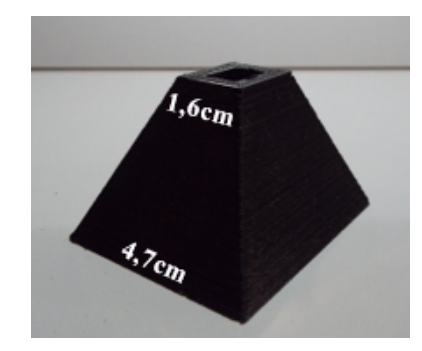

Figura 3.30: Superfície do trapézio menor

Cálculo para encontrar a área do trapézio menor, temos: (base maior)  $B_1 = 4,7cm$ , (base menor)  $b_1 = 1,6$ *cm*, lateral do trapézio = 4,2*cm* e altura do trapézio = 3,69*cm*, substituindo na fórmula da equação (58), temos:

$$
A_m = \frac{4, 7 + 1, 6}{2} \cdot 3,69 = 11,62 \cdot 2^{2}. \tag{64}
$$

Logo, a área do trapézio menor que é de 11,62*cm*<sup>2</sup>.

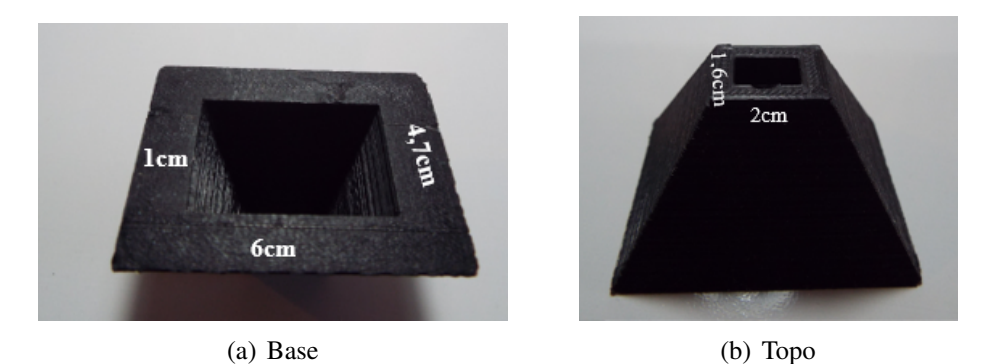

Figura 3.31: Superfície da base e do topo

Cálculo da área da superfície da base e do topo do tronco de pirâmide. Essa área é retangular, chamaremos de  $A_b$  = área da base e  $A_{to}$  = área do topo. Calcularemos, portanto, a área da base do retângulo externo, temos  $B = 6cm, b = 4,7cm$ :

$$
A_b = base \cdot altura = 6 \cdot 4, 7 = 28, 2cm^2. \tag{66}
$$

Calculando a área da superfície retangular externa, temos  $B = 2cm, b = 1,6cm$ :

$$
A_{to} = 2 \cdot 1, 6 = 3, 2cm^2. \tag{68}
$$

Para o cálculo da área da superfície do tronco de pirâmide externo, somaremos as areas encontradas: ´

$$
A_{ex} = A_M \cdot 2 + A_m \cdot 2 + A_b + A_{to};
$$
  
\n
$$
A = 14,76 \cdot (2) + 11,62 \cdot (2) + 28,2 + 3,2 = 84,16cm^2.
$$
 (70)

3.2 Área da superfície interna:

Esta é a área da superfície do tronco de pirâmide vazada. Lembrando que a espessura da base= 1*cm* e espessura do topo= 0,5*cm*, entao, para calcular as medidas da base e do ˜ topo, devemos retirar esses valores das medidas anterior.

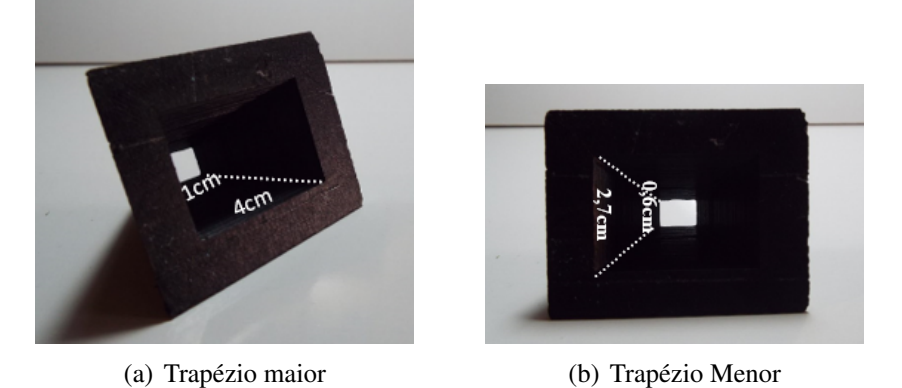

Figura 3.32: Superfície dos trapézios internos

Vamos começar calculando as áreas laterais internas, que são dois trapézio maiores e dois menores. Vamos calcular a área do trapézio maior (interno). Temos: (base maior) $B =$ 6−2 = 4*cm*, (base menor)*b* = 2−1 = 1*cm*, a altura já foi calculada no item anterior, equação  $(60)$ , é  $h = 3,69$ *cm*.

$$
A_{Mint} = \frac{4+1}{2} \cdot 3,69 = 9,22 \cdot 2 \cdot 2 \cdot 3 \cdot (72)
$$

Encontramos a área do trapézio maior interno que é de 9,22*cm*<sup>2</sup>.

Agora vamos fazer o mesmo cálculo para encontrar a área do trapézio menor in-

terno. Temos:  $B = 4, 7 - 2 = 2, 7cm, b = 1, 6 - 1 = 0, 6cm$ :

$$
A_{min} = \frac{2, 7 + 0, 6}{2} \cdot 3,69 = 6,09 \, \text{cm}^2. \tag{74}
$$

Encontramos a área do trapézio menor interno que é de 6,09*cm*<sup>2</sup>.

Vamos agora calcular a área da superfície da base e a área do topo (internas), que são dois retângulos. Vamos chamar de  $A_{\text{bint}} =$  área da base e  $A_{\text{toint}} =$  área do topo. Para calcular a área da base da superfície retangular interna, temos:  $B = 6 - 2 = 4cm$ ,  $b = 4$ ,  $7 - 2 = 2$ ,  $7cm$ , substituiremos na fórmula da equação (66):

$$
A_{\text{bint}} = 4 \cdot 2, 7 = 10, 8 \, \text{cm}^2. \tag{76}
$$

Vamos calcular a área da superfície do topo, temos  $B = 2 - 1 = 1$ *cm*,  $b = 1, 6 - 1 = 1$ 0,6*cm*:

$$
A_{toint} = 1 \cdot 0, 6 = 0, 6cm^2. \tag{78}
$$

Para o cálculo da área superfície do tronco de pirâmide interno, isto é área vazia, somaremos as áreas internas encontradas:

$$
A_{int} = A_{Mint} \cdot 2 + A_{mint} \cdot 2 + A_{bint} + A_{toint};
$$
  
\n
$$
A_{int} = 9,22 \cdot (2) + 6,09 \cdot (2) + 10,8 + 0,6 = 42,02 \text{ cm}^2.
$$
\n(80)

3.3 Cálculo da área total:

Agora temos todas áreas calculadas, poderemos fazer o cálculo da área total da superfície do tronco de pirâmide vazado. Somaremos os trapézios externos e internos mais a base e o topo, lembrando de fazer a substração da parte vazada.

$$
A_T = A_M + A_m + A_{Mint} + A_{mint} + (A_b - A_{bint}) + (A_{to} - A_{toint});
$$
  
\n
$$
A_T = 14,76 \cdot (2) + 11,62 \cdot (2) + 9,22 \cdot (2) + 6,09 \cdot (2) + (28,2 - 10,8) + (3,2 - 0,6);
$$
  
\n
$$
A_T = 103,38 \text{cm}^2.
$$
\n(82)

#### 4. Cálculo do volume do tronco de pirâmide vazado

4.1 Cálculo do volume do tronco de pirâmide inteiro:

Precisamos da área da superfície da base, área da superfície do topo e da altura, para calcular o volume do tronco de pirâmide inteiro. Essas medidas já foram calculados, temos:  $A_b = 28, 2cm^2, A_{to} = 3, 2cm^2, h = 3,69cm.$ 

$$
V = \frac{h}{3} \cdot (A_B + A_b + \sqrt{A_B \cdot A_b}).
$$
  
\n
$$
V_{int} = \frac{h}{3} \cdot (A_B + A_b + \sqrt{A_B \cdot A_b});
$$
  
\n
$$
V_{int} = 50,31cm^3.
$$
\n(84)

4.2 Cálculo do volume do tronco de pirâmide vazado:

Vamos calcular o volume do tronco de pirâmide vazado, isto é, a parte que vamos retirar do volume tronco de pirâmide. Temos: área da base interna:  $A_{bint} = 4 \cdot 2,7 = 10,8 \, \text{cm}^2,$ área do topo interna:  $A_{toint} = 1 \cdot 0, 6 = 0, 6$ *cm*<sup>2</sup>, altura do tronco de pirâmide:  $h = 3,69$ *cm*.

$$
V_{\text{vaz}} = \frac{3,69}{3} \cdot (10,8+0,6+\sqrt{10,8\cdot 0,6}) = 17,15 \text{ cm}^3. \tag{86}
$$

4.3 Agora, com os dois volumes calculados, faremos o calculo do volume final, ´ temos: volume do tronco de pirâmide inteiro:  $V_{int} = 50,31$ *cm*<sup>3</sup> e volume do tronco de pirâmide vazado:  $V_{\text{vaz}} = 17,15 \text{cm}^3$ . Subtraindo:

$$
V_F = 50,31 - 17,15 = 33,16cm^3.
$$
\n(88)

Concluímos os cálculos do tronco de pirâmide vazado, vamos agora fazer os cálculos da pirâmide que originou o tronco de pirâmide vazado.

#### 5. Cálculos relacionados à pirâmide

Este item vai além do objeto físico, pois sabemos que foi a pirâmide que originou o tronco de pirâmide, mas não temos a sua medida original. Vamos visualizar a pirâmide inteira na Figura 3.33. E a partir dos cálculos encontrar a altura da pirâmide.

5.1 Cálculo da altura da pirâmide:

Vamos fazer um recorte nesta Figura 3.33, olharemos o triângulo VA'O' e o triângulo

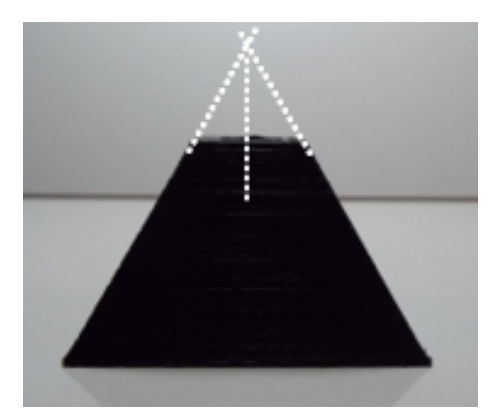

Figura 3.33: Pirâmide

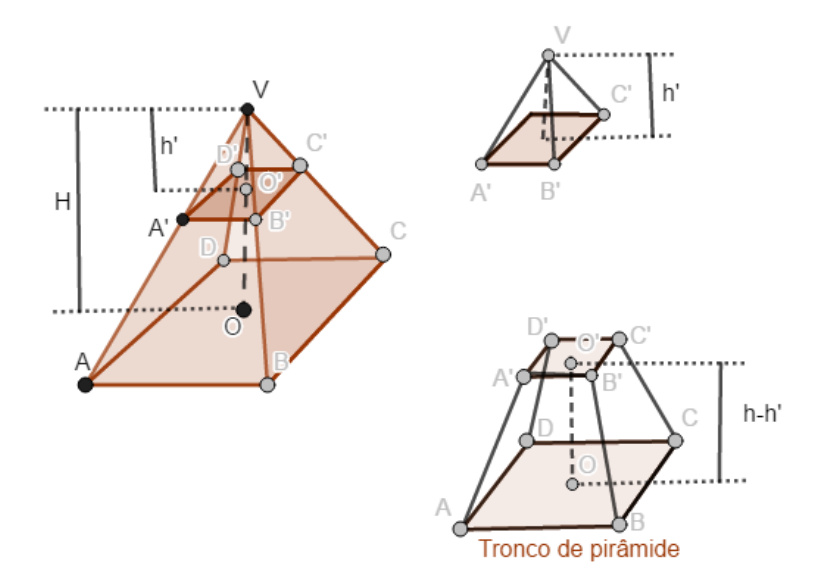

Figura 3.34: Tronco de pirâmide

VAO, como podemos observar melhor na Figura 3.34 e:

$$
\overrightarrow{A'O'} \parallel \quad \overrightarrow{AO} \Longrightarrow \triangle VA'O' \sim \triangle VAO
$$

Os dois triângulos descritos são semelhantes, pois satisfazem a condição de que os seus ângulos internos correspondentes são congruentes:

$$
\widehat{A} \equiv \widehat{A}'
$$

$$
\widehat{O} \equiv \widehat{O}'
$$

Então, para calcular a altura, utilizaremos o teorema, usualmente apresentado em livros didádicos:

Semelhança de triângulos. Se uma reta é paralela a um dos lados de um triângulo e inter-

*cepta os outros dois em pontos distintos, entao o tri ˜ angulo que ela determina ˆ e semelhante ao ´ primeiro.(DOLCE, 1993, p. 200).*

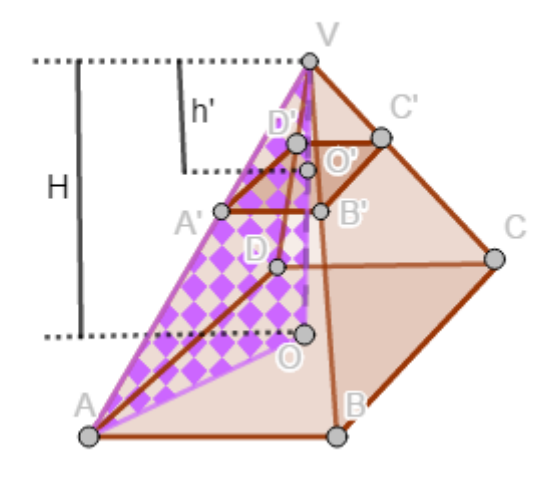

Figura 3.35: Semelhança de triângulos

Dando sequência ao raciocínio, temos:

$$
\frac{VA'}{x+4,2} = \frac{VO'}{h'+3,69} = \frac{A'O'}{AO}.
$$
\n(92)

Sabemos que a base da pirâmide é um retângulo, precisamos dos valores das diagonais, então para encontrar as medidas dos segmentos A'O' e AO, faremos o cálculo através da fórmula de Pitágoras, tanto para o retângulo da base, quanto para o retângulo do topo do tronco de pirâmide:

$$
d2 = (1,6)2 + 22 = 2,56cm.
$$
  

$$
D2 = (4,7)2 + 62 = 7,62cm.
$$

Como precisamos da metade da diagonal, teremos:

$$
\frac{2,56}{2} = 1,28cm.
$$
 (96)

$$
\frac{7,62}{2} = 3,81cm.
$$
 (97)

Com essas medidas, daremos sequência a fórmula da equação (92):

$$
\frac{x}{x+4,2} = \frac{h'}{h'+3,69} = \frac{1,28}{3,81} \n\frac{h'}{h'+3,69} = \frac{1,28}{3,81} \n3,81 \cdot h' = 1,28 \cdot h' + (1,28 \cdot 3,69) = 1,87cm.
$$
\n(99)

Isso quer dizer que  $H = h + h'$ . Então  $h = 3,69 + 1,87 = 5,56$ *cm*.

Com a medida da altura da pirâmide, podemos agora, calcular a área da pirâmide e seu volume.

5.2 Cálculo da área da pirâmide:

Vamos começar calculando a área da pirâmide. Primeiro vamos calcular a área do triângulo. Temos  $h = 5,56$ *cm*, além das medidas do retângulo da base, que são 6*cmx*4,7*cm*. O valor da diagonal dividido por dois, foi feito na fórmula da equação (97), vamos, por Pitágoras calcular a altura do triângulo.

Lado do triângulo, chamando um dos lados de  $b = 3,81$ *cm* e  $c = 5,56$ *cm*, falta achar a hipotenusa, que chamamos de "a".

$$
a2 = b2 + c2;a2 = 3,812 + 5,562 = 6,74cm.
$$
 (101)

Encontramos, portanto, o valor da aresta lateral da pirâmide, 6,74*cm*. Resolvendo pelo Teorema de Pitágoras, novamente, vamos achar a altura do lado deste triângulo: chamaremos um dos lados de  $b = 3cm$  e hipotenusa  $a = 6,74cm$ , falta achar o outro lado, que chamamos de "c".

$$
a2 = b2 + c2;\n6,742 = 32 + c2;\nc = \sqrt{36,4276} = 6,04cm.
$$
\n(103)

Agora temos todos os itens para calcular a área do triângulo. Temos: *base* = 6*cm*,  $h = 6,04$ :

$$
A_l = \frac{b}{2} \cdot h = \frac{6}{2} \cdot 6,04 = 18,12 \, \text{cm}^2. \tag{105}
$$

Calcularemos a área do outro triângulo desta pirâmide. Temos:  $base = 4,7cm, h =$ 

6,04*cm*.

$$
A'_{l} = \frac{4,7}{2} \cdot 6,04 = 14,19 \, \text{cm}^2. \tag{107}
$$

Finalmente, faremos o cálculo da área da superfície da pirâmide. Temos os lados: área da base  $A_b = 28, 2 \, \text{cm}^2$  e as áreas laterais.

$$
A_P = A_b + A_l \cdot 2 + A'_l \cdot 2;
$$
  
\n
$$
A_P = 28, 2 + 18, 12(\cdot 2) + 14, 19(\cdot 2) = 92, 82 \, \text{cm}^2.
$$
\n(109)

5.3 Cálculo do volume da pirâmide:

E, para terminar, calcularemos o volume da pirâmide. Temos a área da base e a altura:

$$
V_P = \frac{1}{3} \cdot (28, 2 \cdot 5, 56) = 52, 26 \cdot m^3. \tag{111}
$$

### 6. Cálculos dos ângulos do tronco de pirâmide e da pirâmide

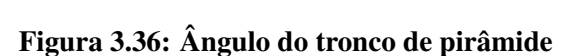

No item 1, foi medido com o transferidor o ângulo da base do tronco de pirâmide, vamos aproveitar essa medição para fazer comparação com o cálculo. No conteúdo de trigonometria, no Ensino Médio, podemos calcular o ângulo do tronco de pirâmide, pela relação cosseno ou seno. Veremos que:

$$
cos\alpha = \frac{cateto Oposto}{hipotenusa};
$$
  
\n
$$
cos\alpha = \frac{2}{4,2} = 0,4762.
$$
\n(113)

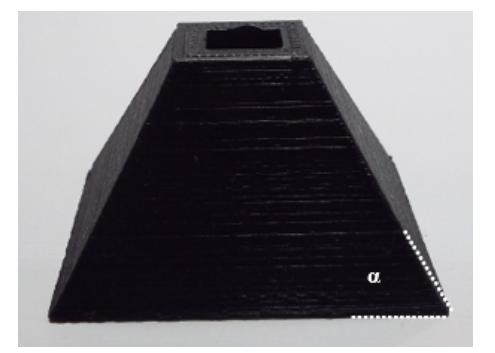

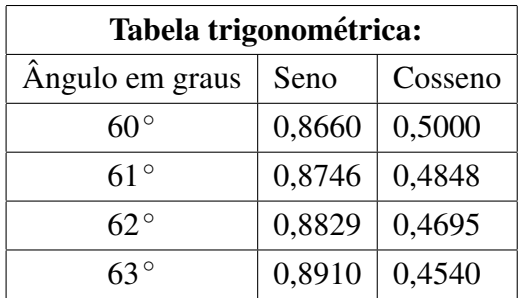

Utilizando a tabela trigonométrica, verificamos que cosseno de  $\alpha$  está entre 61° e 62◦ . Vamos ver como se comporta o valor para o seno:

$$
sen\alpha = \frac{cateto \, Adjacente}{hipotenusa};
$$
  
\n
$$
sen\alpha = \frac{3,69}{4,2} = 0,8786.
$$
 (115)

Na Tabela trigonométrica o valor para o seno de  $\alpha$  está mais próximo de 61 $^{\circ}$  e mais longe de 62°. Vamos escolher  $\alpha = 61^\circ$  para ser o ângulo da base do tronco de pirâmide e adotando este valor para  $\alpha$ , podemos utilizar a propriedade abaixo para calcular o ângulo que está faltando, que chamaremos de  $\beta$ .

Soma dos ângulos de um triângulo. A soma das medidas dos três ângulos internos é igual a 180◦ *.*

$$
90^{\circ} + \alpha + \beta = 180^{\circ};
$$
  
\n
$$
151^{\circ} + \beta = 180^{\circ};
$$
  
\n
$$
\beta = 29^{\circ}.
$$
  
\n(117)

O ângulo do vértice da pirâmide é 29°. Com este resultado finalizamos os cálculos possíveis do tronco de pirâmide vazado e para a pirâmide que originou este poliedro.

# 4 PROPOSTA DE CRIAÇÃO E IMPRESSÃO DE UM OBJETO, NO ENSINO DE **MATEMÁTICA**

Como já foi mencionado a UTFPR - Câmpus Curitiba, tem um espaço próprio que dará apoio e orientação ao professor interessado na criação e impressão do objeto, através do laboratório Fablab: "abrigo". Então, é possível a aplicação da proposta. É necessário, que antes de propor esta atividade em sala de aula, que o professor entre em contato com o laboratório, explicando como fará o desenvolvimento do projeto e como deve ser enviado o arquivo para a Universidade.

### 4.1 OBJETIVO

### $4.1.1$  CRIAÇÃO

Cada estudante deve criar um objeto tridimensional utilizando um programa de modelagem em 3D, programa Tinkercad (programa de modelagem em 3D).

## 4.1.2 IMPRESSAO˜

Finalizado o projeto, salvar em arquivo em .stl, isto é um arquivo que possa ser lido no programa que vai enviar o projeto para a impressora 3D. Imprimir o objeto.

### 4.1.3 EXPLORAÇÃO DO OBJETO

Após a impressão, caracterizar e analisar os elementos matemáticos encontrados no objeto. Retirar as medidas e calcular perímetros, volume, altura, áreas e ângulos.

### 4.2 METODOLOGIA

Esta atividade requer cinco encontros de duas horas, para apresentação, elaboração, exploração e cálculos do objeto. Os encontros 2 e 3 devem acontecer no laboratório de informática da escola, deve ser usada a internet, pois o programa é online. Deve comportar dois estudantes por computador, pois cada estudante fará a criação do seu projeto.

1. Apresentação: Este primeiro encontro pode ser feita na sala de aula. A apresentação deve ser feita através de slides, pois existem muitas informações sobre as impressoras 3D. A apresentação deve conter o objetivo do projeto, isto é, o que ocorrerá em cada encontro e como será desenvolvido, para que o estudante esteja ciente da etapas que serão realizadas. Os slides sobre a impressora 3D, deve iniciar com a sua história e trajetória, seguindo sobre sua importância nos diversos campos da ciência e tecnologia (medicina, arquitetura, engenharia, utilidades domésticas). Mencionar sobre a sua função no ensino e para as disciplinas. E, para finalizar este encontro, mostrar o site do programa Tinkercad<sup>1</sup>, apresentar o vídeo explicativo do programa, mostrar telas e exemplos de objetos 3D, existentes no site.

2. Conhecendo o programa: Cada estudante deve fazer seu cadastro (email e senha) no programa. Antes de propor a construção de um objeto, o estudante deve conhecer o programa, portanto deve circular no site. No programa tem imagens prontas na galeria, mas estas devem servir de modelo e incentivo para a criação do projeto, não cópia. Para a elaboração do objeto de estudo, o estudante deve criar imagens no plano de trabalho do programa, a partir das ferramentas oferecidas pelo próprio site. O diferencial é que o estudante de agrupar no mínimo dois objetos e selecionar para que fique transparente. Isto quer dizer, que o objeto deve ser vazado. Essas explicações constam nos vídeos do programa. Não é necessário terminar o objeto neste encontro, salvar os modelos dentro do programa, para serem finalizados no proximo ´ encontro.

3. Finalização: Terminado o objeto, o estudante deve salvar o arquivo no programa. Após, o modelo deve ser salvo em arquivo *.stl*, para isso deve-se clicar em exportar o projeto e salvar em um *pen drive*, para ser enviado para a Universidade.

4. Exploração do objeto: Ao receber o objeto tridimensional o estudante deve descrevê-lo, isto é, detalhar as suas características e retirar os elementos matemáticos encontrados. Após, em uma folha de papel, fazer as anotações das medidas (arestas e ângulos) feitas com régua ou paquímetro e transferidor, respectivamente.

5. Cálculos: Neste encontro serão feitos os cálculos dos perímetros, áreas, volumes e ângulos do objeto. Observar que como o objeto é vazado, os cálculos serão de áreas internas e externas.

<sup>1</sup>https://www.tinkercad.com/

6. Opcional: Cada estudante deve apresentar o objeto criado para a turma, explicar suas características e como foram feitos os cálculos. Outra opção seria o estudante fazer os itens 4 e 5 do objeto de outro colega, isto é, em vez de explorar e fazer os cálculos de seu objeto, fazer com o objeto do seu colega.

# 5 CONSIDERAÇÕES FINAIS

Este trabalho fez o entrelaçamento entre a arte e matemática e o recurso tecnológico da impressora 3D, destacando elementos da criatividade, do senso estetico e o conhecimento ´ técnico que estes três eixos possuem. Para isso, foi feito um estudo sobre a arte, buscando o conhecimento e as definições para que este estudo tivesse uma base teórica para fazer a ligação entre a arte e um recurso tecnológico disponível e atual, a impressora 3D.

A participação em eventos acadêmicos e o envolvimento com o PIBID trouxeram grande incentivo para buscar novos recursos para a abordagem da matematica na sala de aula ´ do Ensino Fundamental e Ensino Médio de escolas públicas.

A pesquisa revelou elementos novos e desafiadores que podem contribuir significativamente para o ensino de matemática e a aprendizagem desta. Um desses elementos é a exploração das obras de Waldemar Cordeiro, que são de grande importância para o desenvolvimento na computação gráfica no Brasil. É importante citar este artista, pois em livros didáticos, que trazem obras dessa natureza, analisados, quase que na totalidade estas são de artistas estrangeiros. Outro elemento interessante são as obras da artista americana Bathsheba Grossman, que utiliza o recurso tecnológico da impressora 3D em suas produções artísticas. Esses artistas com o conhecimento técnico relacionado com à matemática, criaram imagens e objetos, entrelaçando arte e tecnologia.

Com o propósito de produzir um objeto tridimensional, foi feito um estudo sobre a Impressora 3D, programas relacionados e funcionalidade. Também descreveu-se a trajetória desta autora no processo de produzir um objeto tridimensional, mostrando descobertas, aprendizados, dificuldades e barreiras que ocorreram na execução de um projeto. Espera-se que este relato revele como se aprende com as dificuldades e como elas são vencidas, fazendo com que se concretize o objetivo de investigar a exploração da arte e matemática, através de um objeto produzido utilizando-se um recurso tecnológico.

Todo o desenvolvimento do processo foi apresentado em ordem cronológica dos acontecimentos, para que o leitor que queira iniciar em projetos com uso da impressora 3D visualize um possível percurso. Foram apresentados recursos básicos necessários para que o leitor entenda a descrição do processo e a obtenção do objeto impresso. Esse leitor pode ser um professor que pensa em como fazer com que um estudante se sinta atraído pela arte e ainda se interesse pela criação de um objeto e representações artísticas. A impressora 3D vem fazer esse papel, de instigar e envolver os estudantes no processo de aprendizagem e nos permitiu investigar possibilidades de exploração da Arte, associada ao recurso tecnológico da impressora 3D, no Ensino de Matemática. A utilização desta tecnologia em sala de aula, traz mudança no desenvolvimento e comportamento desse sujeito, conforme afirma Tikhomirov:

> O desenvolvimento da informática e tecnologia da informação não só produz mudanças consideráveis na atividade humana, ele requer o desenvolvimento da teoria da atividade. Esta teoria tem uma nova função: interpretar a natureza psicológica da atividade humana na sociedade da informação e os desafios que se apresentam para o desenvolvimento da ciência psicológica. (TIKHOMI-ROV, 1999, p. 10)

A realização deste estudo trouxe ao conhecimento a recente implementação na Universidade Tecnológica Federal do Paraná - Câmpus Curitiba, de um laboratório, o Fablab, uma sala de fácil acesso para o estudante ou professor, desenvolver seu projeto e enviá-lo para a impressão 3D.

A oportunidade de poder utilizar a arte, cujos primeiros contatos se deram no ambiente familiar, e utilizar a impressora 3D para propagar esta arte, foi gratificante. Essas novas possibilidades e recursos para se trabalhar no ensino de matematica, faz esta aluna de um curso ´ de graduação e futura professora, querer buscar novas pesquisas e aplicações, visando formalizar este conhecimento/processo para desenvolvimento em sala de aula.
## **REFERÊNCIAS**

- [1] AGUIAR, L. de C. D. Construção de instrumentos didáticos com impressoras 3D. In: *Simposio Nacional de Ensino de Ci ´ encia e Tecnologia, Sinect ˆ* , 4., 2014, Ponta Grossa. Anais... Ponta Grossa: PPGECT. Programa de Pós-Graduação em Ensino de Ciência e Tecnologia, Universidade Tecnológica Federal do Paraná, 2014.
- [2] BARBOSA, R. M. *Descobrindo padrões em mosaicos*. São Paulo: Atual, 1993.
- [3] BARROSO, J. M. *Conexoes com a matem ˜ atica ´* . Vol.2. Sao Paulo: Moderna, 2010. ˜
- [4] BAYER, R. *História da estética*. Rio de Janeiro: Estampa, 1995.
- [5] BERRO, R. T. *Relac¸oes entre arte e matem ˜ atica ´* : um estudo da obra de Maurits Cornelis Escher. 108 f. Dissertação (Mestrado em Educação) - Setor de Pós-Graduação Turma Minter, Universidade São Francisco. Itatiba, 2008. Disponível em: https://vdocuments.site/documents/relacao-entre-a-arte-e-a-matematica.html. Acessado em 13.mai.2016.
- [6] BONFAND, A. *A arte abstrata*. Campinas: Papirus, 1996.
- [7] CONCEPTIFY. Disponível em: http://www.conceptify.fr/. Acessado em 15.abr.2018.
- [8] COSTA, C. C. *Questões de arte*: a natureza do belo, da percepção e do prazer estético. São Paulo: Moderna, 1999.
- [9] DANTE, L. R. *Matemática, contextos e aplicações*. vol. 2. 2 ed. São Paulo: Ática, 2013.
- [10] DOLCE, O.; POMPEO, J. N. *Fundamentos de matematica elementar ´* . 10: geometria espacial, posição e métrica. 6a. ed. São Paulo: Atual, 2005.
- [11] DOLCE, O.; POMPEO, J. N.. *Fundamentos da matemática elementar*, 9: geometria plana. 7a. ed. - São Paulo: Atual, 1993.
- [12] GANDULFO, A. M. R., et al. Explorando a geometria euclidiana com materiais manipuláveis: polígonos e mosaicos. In: *Encontro Nacional de Educação Matemática*, 11., 2013, Curitiba. Anais... Curitiba: PUC, Educação Matemática: Retrospectivas e Perspectivas, 2013.
- [13] GROSSMANN, B. Disponível em: www.bathsheba.com. Acesso em: jan.2016.
- [14] HEGEL, G. W. F. *Curso de estetica ´* : o belo na arte. Sao Paulo: Martins Fontes, 1996. ˜
- [15] LIMA, C. T., et al. Projeto Geometria dos Mosaicos: a arte na matemática. In: *Encontro Nacional de Educação Matemática*, 12., 2016, São Paulo. **Anais...** São Paulo: Educação Matemática na Contemporaneidade: desafios e possibilidades, 2016.
- [16] MAYA, E. E. Waldemar Cordeiro: precursor das imagens tecno-poéticas no Brasil. *Revista da Universidade Estadual de Londrina*. Discursos fotograficos, v.6, n.9, p.13-32, ´ jul./dez., Londrina, 2010.
- [17] MORAIS, K. G. F., et al. Projeto Geometria dos Mosaicos: a arte na matemática. In: *Encontro Regional de Estudantes de Matemática do Sul*, 22., 2016, Curitiba. Anais... Curitiba: Erematsul: Centro Universitário Câmpus Andrade, 2016.
- [18] MOSCATI, G. Waldemar Cordeiro e o uso do computador nas artes sobre uma experiência pioneira. *Revista USP*, n.24, dez/fev 1994/1995, São Paulo, 1995. Disponível em: http://www.revistas.usp.br/revusp/article/view/27036/28810. Acessada em 15.jan.2018.
- [19] PARANA. ´ *Diretrizes Curriculares da Educac¸ao B ˜ asica Matem ´ atica ´* , (Secretaria do Estado de Educação do Paraná), 2008.
- [20] READ, H. *A educação pela arte*. 3 ed. São Paulo: Martins Fontes, 1958.
- [21] SANTOS, A. G., et al. A utilização do origami como material didático para o ensino de geometria espacial no ensino fundamental e Origami - uma ferramenta pratica para o ´ ensino de geometria espacial. In: *Encontro Nacional de Educação Matemática*, 11., 2013, Curitiba. Anais... Curitiba: PUC, Educação Matemática: Retrospectivas e Perspectivas, 2013.
- [22] SMITHSONIAN, Museu. *Impressão em 3D*. Disponível em: http://futurelab.com.br/site/futureblog/smithsonian-institute-usa-a-impressao-3d-parareplicar-e-compartilhar-sua-colecao-com-o-mundo/comment-page-1/. Acesso em: jan.2016.
- [23] SMOLE, K. C. S. Matemática Ensino Médio. Vol. 2, 6.ed.,São Paulo: Saraiva, 2010.
- [24] TAKAGAKI, L. K. Tecnologia de impressão 3D. Revista Inovação Tecnológica. Vol.2, jul/dez, p.28-40, São Paulo, 2012.
- [25] TIKHOMIROV, O. K., SIQUEIRA, M. A. *A teoria da atividade modificada pela* tecnologia da informação. 1999. Disponível em: http://paginapessoal.utfpr.edu.br/kalinke/grupos-de-pesquisa/textos-201/novastecnologias/pde/pdf/Thikomirov. Acessado em 15.jan.2018.
- [26] UNIVERSIDADE TECNOLÓGICA FEDERAL DO PARANÁ. Câmpus Curitiba. Disponível em: http://www.utfpr.edu.br/curitiba/estruturauniversitaria/diretorias/dirppg/programas/ppgem/conheca-ppgem/grupos-depesquisa/nufer/historico. Acessado em15.mai.2018.
- [27] ZALESKI FILHO, D. *Matematica e arte ´* . Belo Horizonte: Autentica, 2013. ˆ